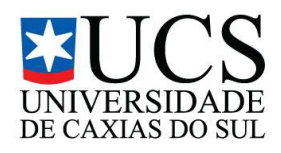

# **UNIVERSIDADE DE CAXIAS DO SUL CENTRO DE COMPUTAÇÃO E TECNOLOGIA DA INFORMAÇÃO BACHARELADO EM TECNOLOGIAS DIGITAIS**

**SARAH MARTINELLI BENEDETTI**

# *EBOOK* **INTERATIVO: HIPERMÍDIA NO LIVRO ELETRÔNICO**

Caxias do Sul 2012

# **UNIVERSIDADE DE CAXIAS DO SUL CENTRO DE COMPUTAÇÃO E TECNOLOGIA DA INFORMAÇÃO BACHARELADO EM TECNOLOGIAS DIGITAIS**

**SARAH MARTINELLI BENEDETTI**

# *EBOOK* **INTERATIVO: HIPERMÍDIA NO LIVRO ELETRÔNICO**

Trabalho parcial de Conclusão de Curso para obtenção de grau de Bacharel em Tecnologias Digitais. Curso de Bacharelado em Tecnologias Digitais da Universidade de Caxias do Sul.

Orientadora: Profa. Ms. Silvana Boone Co-orientador: Prof. Ms. Marcos E.Casa

 Caxias do Sul 2012

*DEDICATÓRIA*

.

Para Michel e Pimenta, meus eternos companheiros.

#### **AGRADECIMENTOS**

Agradeço acima de tudo aos meus pais, Lucila e José, cujo amor, compreensão e apoio sempre foram e sempre serão dignos de louvor.

Agradeço aos grandes mestres que tive em meu aprendizado, que me ajudaram a crescer tanto como pessoa quanto como profissional. Em especial, a minha orientadora, Silvana, cuja ajuda e apoio foram essenciais para o desenvolvimento deste trabalho e meu coorientador, Marcos, pelas valiosas dicas que me foram muito úteis.

Agradeço aos meus amigos, pela honra de sua companhia durante esta difícil jornada.

Enfim, agradeço a todas as pessoas que tiveram algum envolvimento e que me apoiaram com simples palavras ou gestos de afeição. Não esquecendo de meu irmão, meu modelo de pessoa.

*"'A reader lives a thousand lives before he dies,' said Jojen. 'The man Who never reads lives only one.'"*

George R.R Martin, A Dance With Dragons

### **RESUMO**

Este trabalho propõe estudar as características e metodologias de criação de um *Ebook* ou *eletronic book* (livro eletrônico), cujo termo foi cunhado por Michael Hart em 1971, ao digitalizar um livro e distribuí-lo na forma de um arquivo eletrônico. Com o passar dos anos, o livro eletrônico deixa de ser uma cópia digital de um texto impresso ao ser enriquecido com novas tecnologias, tornando-se uma hipermídia denominada *ebook* interativo, que neste TCC será voltado para o público infantil, apresentando conteúdos que ampliam a narrativa,, principal característica dos *ebooks,* sem substituí-la. Para tal tarefa são estudados os conceitos da hipermídia, interatividade, design de hipermídia, linguagens de programação, animação e ilustração.

**Palavras-chave**: Hipermídia, *ebook* interativo, interatividade

# **INTERACTIVE** *EBOOK***: HIPERMIDIA IN THE ELETRONIC BOOK**

#### **ABSTRACT**

This work studies the characteristics and methodologies of creation of an *Ebook* or eletronic book. The term was created by Michael Hart in 1971, when he digitalized a book and distributed it as electronic file. As the years passed, the electronic book evolved from a digital copy of a printed text by being enriched with new technologies, becoming a hypermedia named interactive ebook*,* which in this work will be directed for children, presenting contents that enrich the story, which is the main characteristic of the ebooks, without replacing it. For this task the concepts of hypermedia, interactivity, hypermedia design, programming languages, animation and illustration are studied.

*Keywords: Hypermidia, interactive ebook, interactivity.*

#### **LISTA DE FIGURAS**

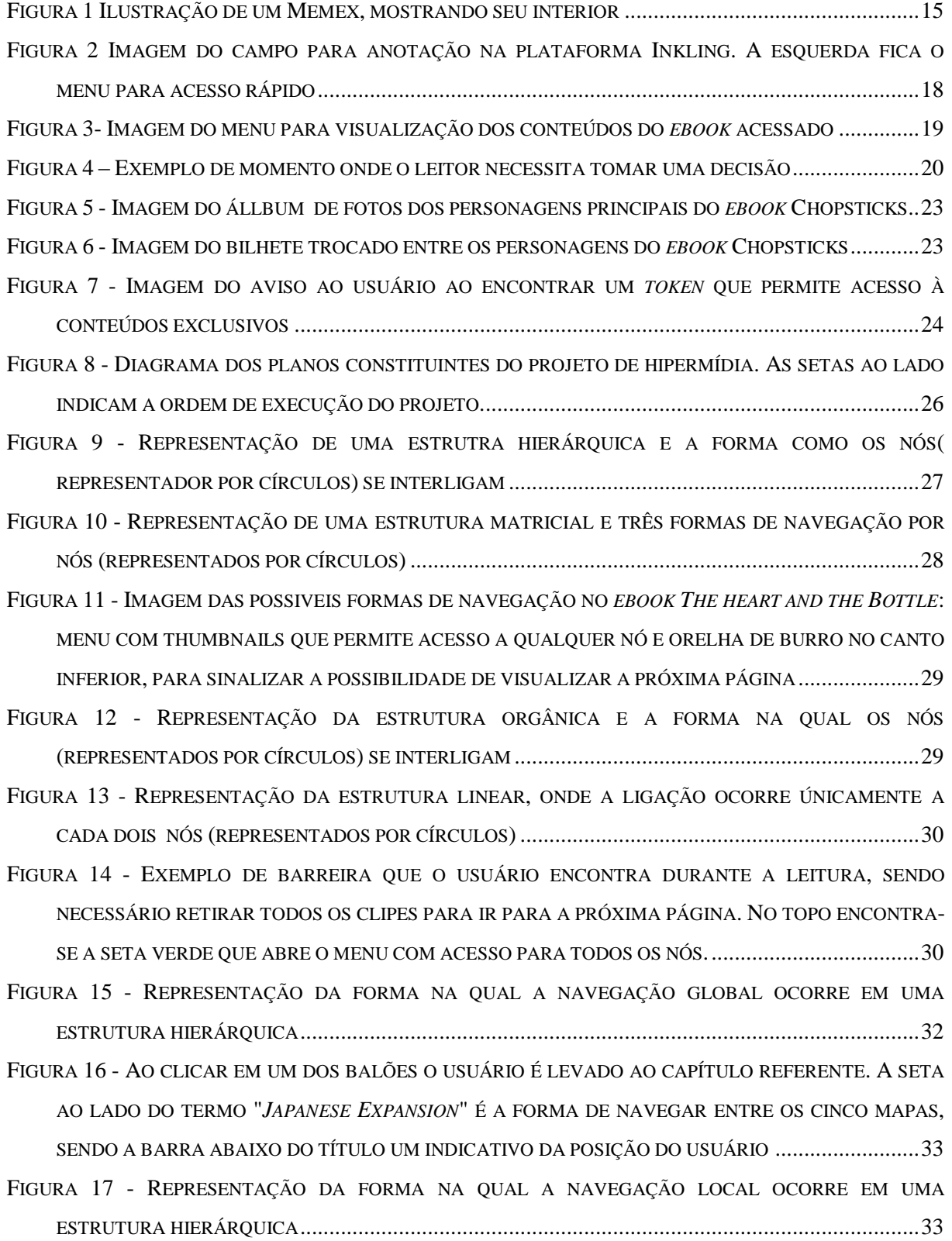

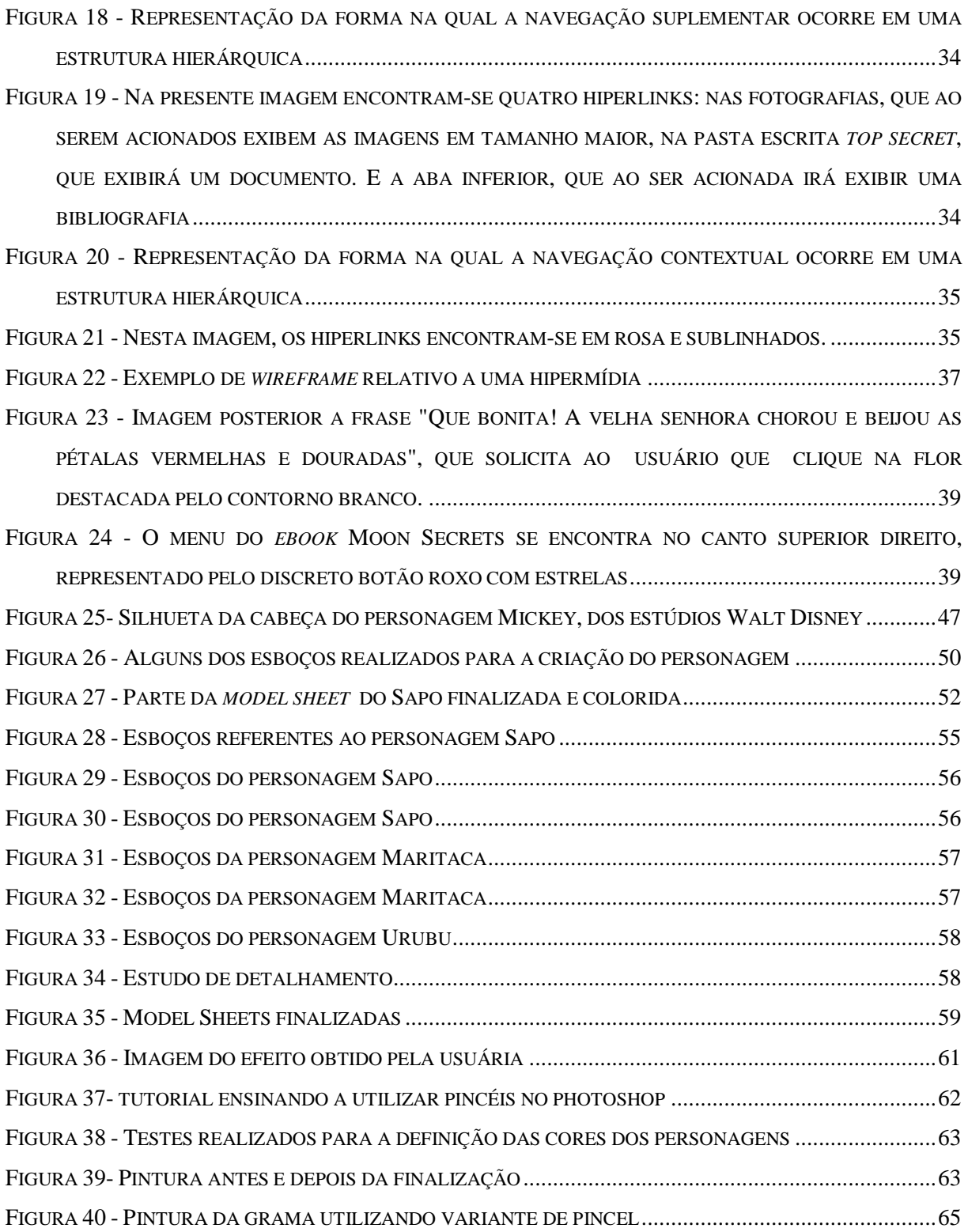

## **LISTA DE ABREVIATURAS E SIGLAS**

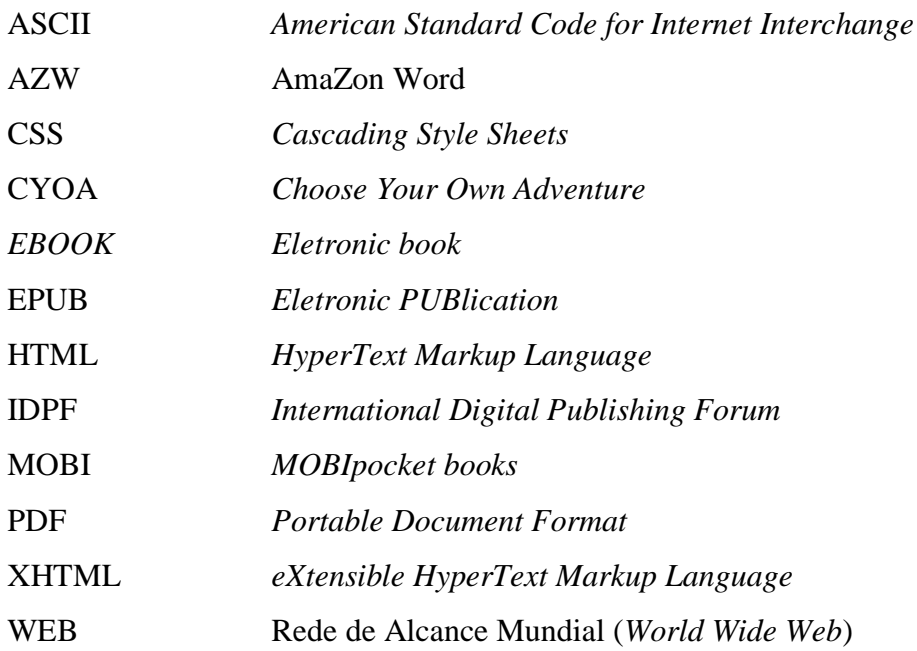

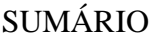

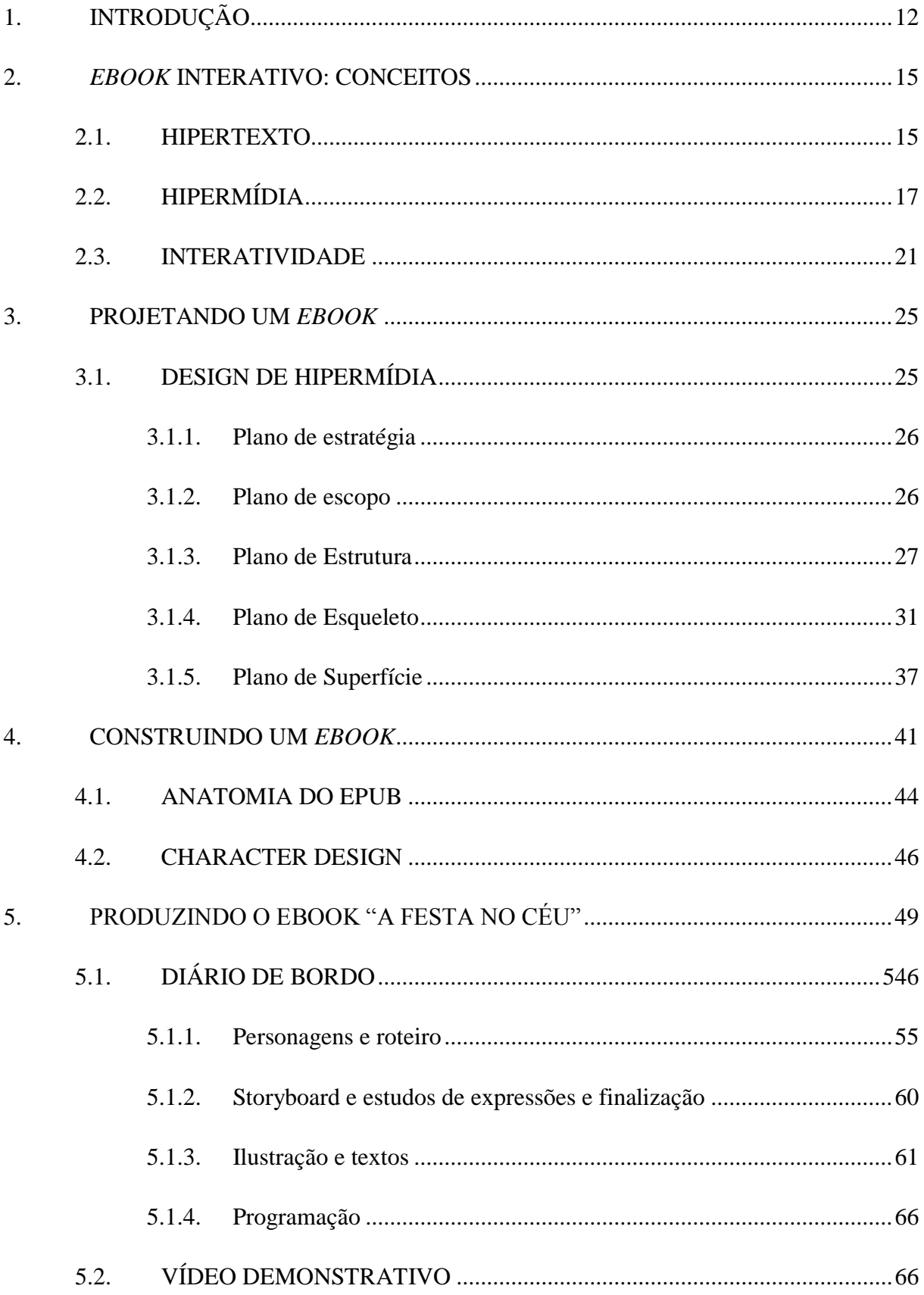

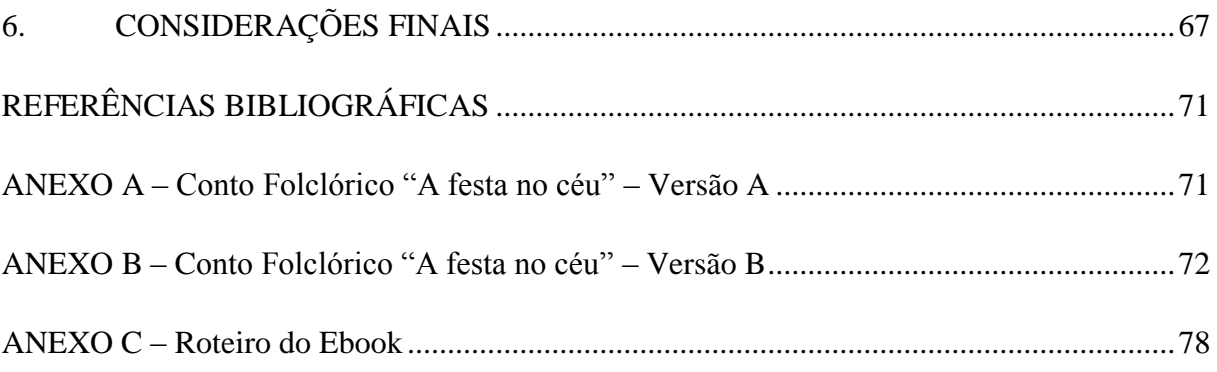

# <span id="page-12-0"></span>**1. INTRODUÇÃO**

*Ebook* ou eletronic book (livro eletrônico) é o termo cunhado por Michael Hart em 1971, ao digitalizar um livro e distribuí-lo na forma de um arquivo eletrônico (LEBERT, 2009). Com o passar dos anos, o *ebook* deixa de ser apenas uma cópia digital de um texto impresso ao ser enriquecido com novas tecnologias: vídeo, áudio, interatividade, hipertextos e até mesmo linguagens de programação web; passando a englobar novas funcionalidades, como possibilidade de buscar e até mesmo destacar termos, frases ou parágrafos, realizar anotações, entre outros.

A primeira aparição desse avanço tecnológico ocorreu em 1992, quando a empresa norte-americana Voyager Company criou o *expanded book* (livro expandido), que permitia marcar a página, realizar buscas no corpo do texto e adicionar notas nas margens, (AHLEN, 2011). Apesar desses livros não terem sido bem sucedidos no mercado devido às limitações tecnológicas da época, atualmente *ebook*s comercialmente denominados *interactive ebooks* (*ebook*s interativos) ou *enhanced ebooks* (*ebook*s melhorados), continuam mesclando narrativas às tecnologias para gerar uma nova experiência ao leitor que o meio tradicional do livro não permite. Em síntese, o *ebook* deixa de ser cópia para se tornar uma hipermídia, conceito que Laufer e Scavetta definem como: "[...] hipertexto multimídia. [...] A palavra hipermídia designa o acesso simultâneo a determinados textos, imagens e sons, num ou mais écrans [...]"(s/d, p.6).

Segundo Santaella

O poder definidor da hipermídia está na sua capacidade de armazenar informações e, através da interação do receptor, transmuta-se em incontáveis versões virtuais que vão brotando na medida mesma em que o receptor se coloca em posição de autor. Isso só é possível devido à estrutura de caráter hiper, não seqüencial, multidimensional que dá suporte as infinitas ações de um leitor imersivo, (2000, p. 8-9).

 Analisando a definição da autora, pode ser feita uma relação não apenas entre *ebook*s interativos e hipermídia, mas também entre a experiência de ler um *ebook* interativo com a de ser um receptor de uma hipermídia, não considerando no entanto

essa experiência como única possível, o que demonstra o potencial dos livros eletrônicos.

No que diz respeito à criação do *ebook* e da interatividade contida em si, existem atualmente inúmeras ferramentas que podem facilitar o processo tais como frameworks, sendo um exemplo o framework para ipad Baker *Ebook* Framework, softwares de editoração como *InDesign* da Adobe e linguagens de programação e marcação, como XHTML, CSS, Javascript entre outros.

Todas essas ferramentas podem gerar *ebook*s nos mais diversos formatos, cujas características, vantagens e desvantagens se diferem. No entanto, em termos comerciais, os formatos mais populares são PDF, AZW, Mobi e Epub. Perante a ampla gama de ferramentas e recursos para criação de *ebook*s, é possível questionar o que diferencia um *ebook* interativo de aplicativos ou websites, não havendo até então um consenso definitivo entre estudiosos. No entanto, Bjarnason (2012) apresenta uma definição interessante, ao afirmar que a principal diferença é a presença nos *ebook*s de uma narrativa e o foco na mesma, não podendo o conteúdo interativo substituí-la.

Este TCC baseia-se na definição de Bjarnason, buscando estabelecer relações entre conhecimento oriundo de diversas áreas para a criação de um *ebook* interativo em formato epub, cujo conteúdo interativo, que integrará mídias e tecnologias, enriqueça e não substitua uma narrativa, gerando assim uma nova experiência para o leitor.

A motivação para tal trabalho surgiu como uma possível área de atuação em expansão para a aplicação de conceitos e tecnologias vistas no curso de Tecnologias Digitais. Números publicados em diversos jornais comprovam a expansão dos *ebooks*  interativos. O Jornal americano New York Times em matéria do dia 4 de fevereiro de 2011 de Julie Bosman, registra os *ebook*s como responsáveis em média de 20 a 25% das vendas para público jovem e adulto de editoras como HarperCollins e St. Martin's Press1. Enquanto Sandra Guy publicou pelo jornal também americano Chicago Sun-times que no dia 5 de abril deste ano que o *ebook* como indústria movimentou 1.7 bilhões de dólares em vendas no ano anterior2. Já no Brasil os números são menores, porém otimistas: em pesquisa realizada em agosto pela empresa Simplíssimo foi confirmada a existência de

 $\overline{a}$ 

<sup>1</sup> Disponível em: [<http://www.nytimes.com/2011/02/05/books/05](http://www.nytimes.com/2011/02/05/books/05ebooks.html)*ebook*s.html>. Acesso em 21 de abr. de 2012

 $2$  Disponível em:  $\langle \frac{http://www.suntimes.com/business/11720665-420/e-book-readers-read-offline-and$ [on-study.html>](http://www.suntimes.com/business/11720665-420/e-book-readers-read-offline-and%20on-study.html) Acesso em 21 de abr. de 2012

16 mil *ebooks* diferentes em português e estima-se que até o início de janeiro de 2013 a marca de 20 mil títulos deve ser ultrapassada3.

Neste trabalho, são abordados os respectivos assuntos distribuídos em cinco capítulos:

No segundo capítulo, são analisados com maior profundidade conceitos como hipertexto, hipermídia e interatividade, com o intuito de esclarecer e quantificar o potencial dos *ebook*s segundo fundamentos e metodologias de construção.

O terceiro capítulo é focado nos aspectos relacionados ao design de hipermídia, apresentando as etapas necessárias para o desenvolvimento de uma hipermídia. Esse capítulo pode ser considerado a apresentação da metodologia a ser aplicada ao longo do desenvolvimento do *ebook* interativo.

No quarto capítulo inicia-se o desenvolvimento do *ebook* de acordo com as etapas e conceitos previamente estudados, buscando definir a tecnologia, características e narrativa que foi adaptada para o *ebook*, ao longo da efetiva produção dos conteúdos e implementação que ocorreu no segundo semestre de 2012.

No quinto capítulo é relatada a implementação do *ebook*, descrevendo todos os procedimentos, decisões tomadas, problemas e soluções encontrados, culminando com a justificativa da produção de um vídeo que apresenta o produto final.

Este trabalho é concluido com considerações finais sobre os estudos realizados durante o Trabalho de Conclusão do curso apliando as discussões sobre todos os conceitos aqui apresentados.

 $\overline{a}$ 

<sup>&</sup>lt;sup>3</sup> Disponível em: <http://revolucaoebook.com.br/6-meses-catalogo-ebooks-portugues-salta-11-para-16-mil-titulos>. Acesso em 7 de nov. de 2012

#### <span id="page-15-1"></span>**2.** *EBOOK* **INTERATIVO: CONCEITOS**

Neste capítulo são abordados os três principais conceitos que constituem o *ebook* interativo: o hipertexto, a hipermídia e a interatividade.

#### <span id="page-15-2"></span>2.1. HIPERTEXTO

A partir da definição de Laufer e Scavetta sobre hipermídia enquanto "hipertexto multimídia", (s/d, p.6), faz-se necessário definir primeiramente o que é um hipertexto, cujo termo foi cunhado nos anos 1960 por Theodor H. Nelson, que o define como uma forma de escrita não sequencial, é um texto que bifurca-se permitindo ao leitor escolher e ler melhor em um display interativo, (Landow, 1995, pg. 15).

No entanto, segundo Leão as principais características do hipertexto foram apresentadas muito antes, quando em 1945 Vannevar Bush projeta um dispositivo denominado Memex em seu artigo *"As we may think"*, (conforme figura 1) que misturava microfilme e célula fotoelétrica com o intuito de permitir a criação de elos entre diversos documentos armazenados, permitindo assim ao leitor construir seu trajeto de leitura de acordo com seu interesse. (1999, pg. 19)

<span id="page-15-0"></span>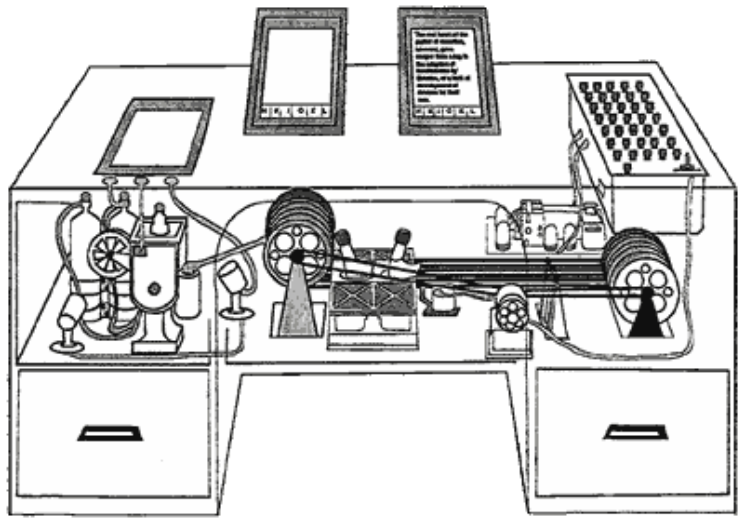

Figura 1 Ilustração de um Memex, mostrando seu interior

Fonte: Disponível em: <http://www.databasepublish.com/blog/e-books-how-far-have-wecome> Acesso em 10 de abr. de 2012

Limitado pela tecnologia da época, o Memex nunca chegou a ser construído, sendo o primeiro sistema de hipertexto efetivamente criado em 1967, por uma equipe liderada por Andries Van Dame da Brown University, denominado *Hypertext Editing System*.

É curioso ressaltar que o hipertexto, parte fundamental da hipermídia, assim como dos *ebook*s interativos, foi idealizado por Bush como oposição à organização hierárquica presente nos tradicionais sistemas de indexação, organização e troca de informações, que o mesmo considerava não serem muito eficientes. Esses sistemas estão presentes nos livros até hoje, com exceção de alguns poucos, como enciclopédias e livros de um modelo literário popularmente conhecido como CYOA, sigla para *Choose your Own Adventure* ("escolha sua própria aventura" em português), cuja denominação comercial surgiu na série publicada pela Bantam Books em 19794, onde o leitor de fato constrói seu trajeto de leitura de acordo com decisões tomadas ao longo de uma narrativa, gerando mesmo assim uma experiência única. É possível observar a presença desse modelo no livro "O dicionário Kazar" de Pavitch, onde nas observações preliminares consta:

> [...] o leitor poderá utilizar esta obra de maneira que mais lhe agradar. Uns procurarão uma palavra ou um nome, que lhes interesse no momento, como em qualquer dicionário; outros entenderão este livro como um texto que deve ser lido do principio ao fim (1989, p.20)

Ou seja, percebe-se que o hipertexto nunca esteve limitado ao meio digital, ao mesmo tempo que não constitui característica exclusiva dos *ebook*s interativos, já estando presente em antecessores impresso.

Atualmente existem inúmeros termos para tratar de sua estrutura, como por exemplo, nó, rede, trama, trajeto, etc. Neste trabalho, adota-se o termo popular *link* para a ligação de blocos de informações que aqui serão denominados por nós. De acordo com Leão, o link pode ser disjuntivo ao levar o leitor a outro ponto do sistema, ou então conjuntivo ao ocasionar uma experiência de simultaneidade, que pode ser exemplificada como o movimento de um mouse que aciona novos elementos na tela do computador (1999, pg.27).

 $\overline{a}$ 

<sup>4</sup> Disponível em:<http://www.cyoa.com/pages/history-of-CYOA>

Para autores como Santaella e Levy, o nó não é constituído apenas por texto, podendo integrar outras tecnologias e até mesmo tornando-se subestrutura de documentos. Santaella define que essa "combinação de hipertexto com multimídias, multilinguagens é que passou a ser chamada de hipermídia" (2001, pg. 394).

### <span id="page-17-0"></span>2.2. HIPERMÍDIA

Após compreender o conceito de hipertexto, é importante esclarecer que multimídia aqui será tratada por seu sentido comum, que Leão define como "incorporação de informações diversas como som, imagem, vídeo, etc., em uma mesma tecnologia [...]"(1999, p.16) . Assim, o híbrido desses meios numa estrutura hipertextual forma a hipermídia. Alves e Lopes sintetizam bem essa definição ao afirmar que "[...] o termo hipermídia designa um tipo de escritura complexa, na qual diferentes blocos de informação estão interconectados" (2006, p.65). A escritura complexa advém do hipertexto, podendo possibilitar ao usuário tornar-se co-autor ao inserir novos blocos de informação neste híbrido de mídias que é a hipermídia.

Porém é justamente essa possibilidade advinda do hipertexto que faz com que nem toda hipermídia seja um *ebook* interativo, enquanto o inverso é verdadeiro, pois a hipermídia por si só permite a inserção de novos blocos de informação em tempo real através de sua interface, adaptando-se e reagindo a essas informações. Já o *ebook*  interativo necessita de um software auxiliar, que armazene as informações inseridas pelo usuário em seu cerne e as disponibilize no momento em que o usuário desejar visualizá-las seja em separado ou durante a leitura do *ebook* interativo. Ou seja, através de um software auxiliar, tem-se a falsa sensação de inserir novos blocos de informação em tempo real através da interface, enquanto na realidade isso só seria possível através da programação dos arquivos fontes.

Um exemplo desse cenário é a plataforma para *ipad* chamada Inkling, cujo foco é conteúdo interativo para aprendizagem5. Unindo diversas mídias, a plataforma se diferencia de outros softwares para leitura de documentos ao permitir a criação, compartilhamento e leitura de anotações (sejam pessoais ou de outros usuários) que

 $\overline{a}$ 

<sup>&</sup>lt;sup>5</sup> Ver:  $\frac{http://www.inkling.com/about/$ 

ficam dispostas ao lado do texto referente e que podem ser acessadas a qualquer momento por um menu especifico. Basta selecionar a palavra ou parágrafo sobre o qual deseja criar uma anotação e selecionar a opção *add a note* (adicionar uma nota) em um menu flutuante que surge após a seleção, conforme figura 2. Nesse menu ainda é possível optar por *highlight* (realçar), que como o termo diz, realça a seleção, simulando uma caneta destaca-texto, *copy* (copiar) e *search*, que possibilita visualizar o contexto onde o termo aparece e pesquisar pelo termo no site *Wikipedia* ou *Google*.

<span id="page-18-0"></span>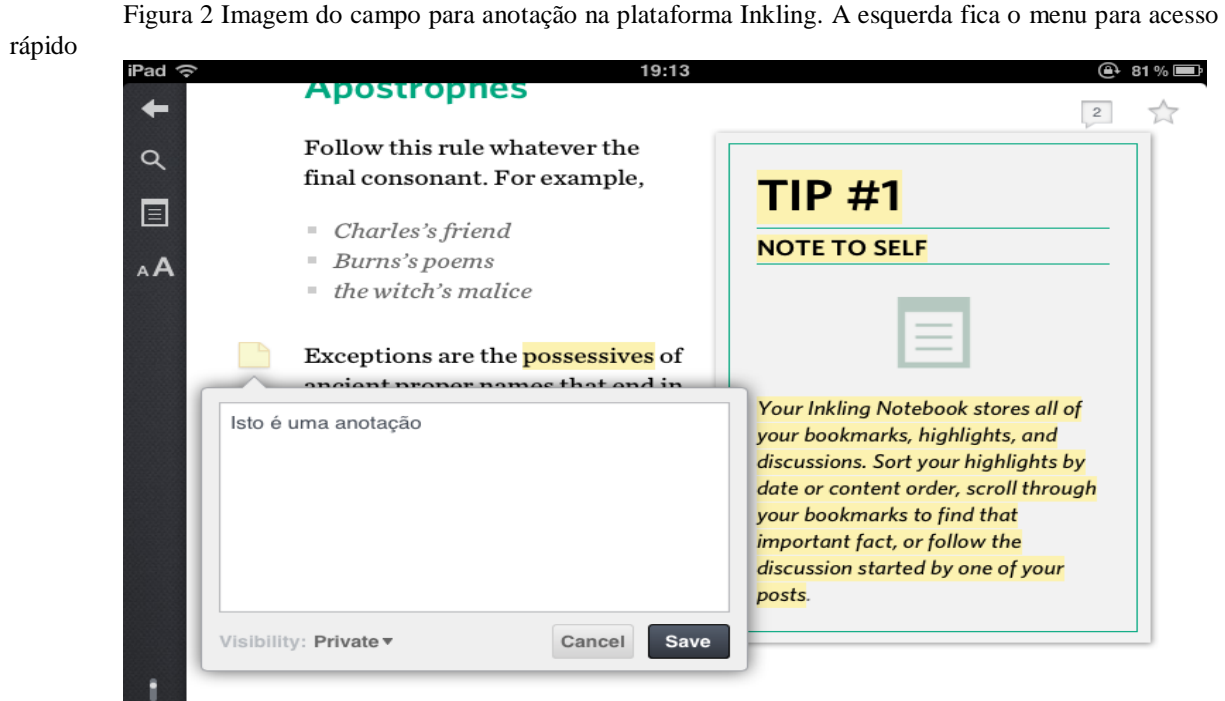

The case of "its" and "it's" is tricky-remember that "its" is possessive, 

Fonte: Captura de tela

Apesar de, nas informações institucionais da empresa não constar que o foco da plataforma são *ebook*s interativos, observa-se em sua interface elementos que remetem aos livros e o meio tradicional, como o ícone de prateleira, divisão do conteúdo por capítulos e fichas de leitura, além da hipermídia em si, podendo considerar a Inkling como uma plataforma para leitura e interação de *ebook*s voltados para o aprendizado, conforme exemplo e figura 3.

<span id="page-19-0"></span>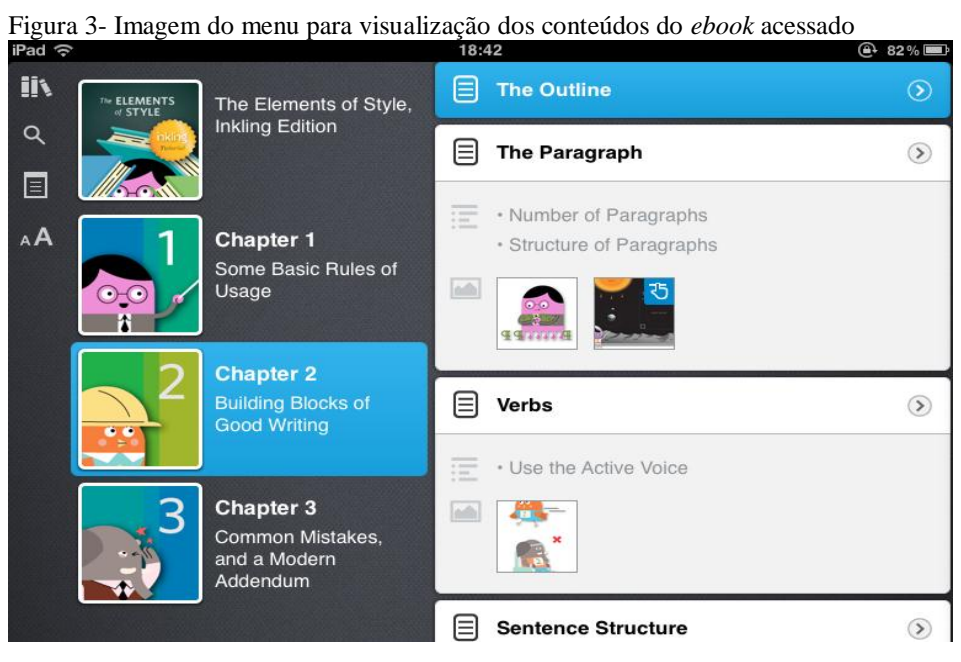

Fonte: Captura de tela

Além disso, em casos onde é possível navegar de forma não-linear pela hipermídia, o usuário torna-se autor dado que suas escolhas geram um trajeto de leitura. Isso se deve ao hipertexto, dado que "O navegador participa assim da redação ou pelo menos da edição do texto que ele "lê", uma vez que determina sua organização final" (LÉVY, apud FACHINETTO, 2005), logo esse trajeto pode ser único, não vindo a se repetir em outras experiências ou por outros usuários, pois a criação do mesmo muitas vezes ocorre por "caminhos distintos e inimagináveis para os criadores" (BERTALANFFY, apud ALVES e LOPES, 2006)

Os *ebooks* interativos que tem como principal característica a possibilidade da não-linearidade seguem o estilo dos livros CYOA, permitindo a transição para o próximo nó da historia de forma mais natural e instantânea, além de facilitar o retorno para nós anteriormente visualizados, o que consistia em uma tarefa complicada em seus antecessores impressos, pois para tal era necessário algum tipo de marcação, o que era considerada por muitos autores como uma espécie de trapaça, cuja forma de punição era o recomeço forçado da leitura.

O *ebook* interativo Frankstein, desenvolvido por *Profile Books* baseia-se na obra homônima do século IX, para dar poder de escolha ao usuário sobre como o monstro será criado e o desenrolar dos eventos que sucedem sua criação. Para isso, a história se desenrola como fragmentos de papeis que se unem através de alfinetes, cabendo ao leitor optar pelo próximo fragmento com base no enunciado aparente no seu cabeçalho,

que responde/interage com a pergunta ou sentença feita pelo narrador no último fragmento disponível conforme figura 4.

<span id="page-20-0"></span>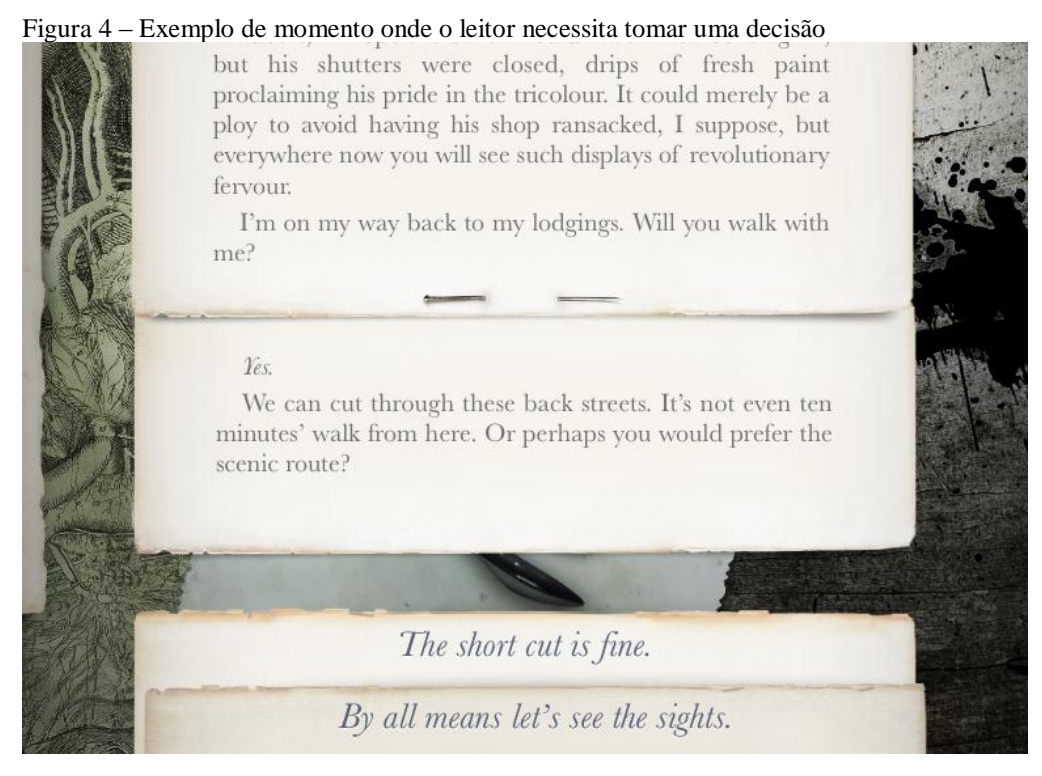

Fonte: Captura de tela

Nessa obra, também é interessante ressaltar as possíveis formas de navegação, que podem ocorrer tanto pela opção do fragmento quanto por um índice auxiliar de links, que permite ao leitor escolher o capitulo da obra e o momento para o qual deseja se "deslocar". Coerente com a natureza da hipermídia, o link pode aparecer sintetizado a outras mídias, como por exemplo em uma imagem. Logo, é possível perceber o que Santaella afirma:

> Se nas enciclopédias e mesmo nos livros impressos, só com muito esforço a imagem podia se desprender da função subsidiária de ilustradora das idéias, na hipermídia, ela pode comparecer em sua plena potência, ainda mais amplificada pela animação: movimento resultante da computação na morfogênese das imagens que gesticulam. Na hipermídia, fotos, desenhos, gráficos, sinais de trânsito interno, formas em multi-luz-cor, texturas, sombras e luzes lá estão para orquestrar sentidos. Palavra, texto, imagens fixas e animadas podem complementar-se e intercambiar funções na trama de um tecido comum. Como se isso não bastasse, a hipermídia pode importar sons, vozes, música, ruídos e vídeos. (2001, p. 392)

Em síntese, tais intercâmbios de funções resultam nas características presentes na hipermídia: hibridismo de meios, não-linearidade, navegabilidade e interatividade.

#### <span id="page-21-0"></span>2.3. INTERATIVIDADE

Antes de analisar a interatividade na hipermídia e no *ebook*, é importante conceituar o termo interatividade. Para Rokeby, "[...] a interatividade se define no momento em que a obra reflete de volta para nós as consequências de nossas ações e definições [...]" (apud LEÃO, 1999, p.38).

Já o adjetivo Interativo segundo o dicionário eletrônico Aurélio consiste em:

1.Relativo a, ou em que há interação. 2.Inform. De, ou relativo a sistemas ou procedimentos computacionais, programas, etc. em que o usuário pode (e, por vezes, necessita) continuamente intervir e controlar o curso das atividades do computador, fornecendo novas entradas (de dados ou comandos) à medida que observa os efeitos das anteriores. [Cf., nesta acepç., *processamento em lote*.] 3.P. ext. Comun. Diz-se do meio de comunicação que permite a o destinatário interagir, de forma dinâmica, com a fonte ou o emissor: *mídia interativa, programa interativo de TV; videoconferência interativa*

Dessas definições, pode-se considerar que a segunda é a que melhor se encaixa na interatividade oferecida pela hipermídia. Também é interessante analisar a hipermídia partindo da classificação de Primo que classifica a interatividade em dois tipos: reativa e mútua, onde a primeira refere-se a interação com alternativas preestabelecidas pelo programador e o sistema não é capaz de se adaptar a novos dados ou produzir resultados imprevistos. A interatividade mútua seria justamente o oposto, possibiitando uma troca entre usuário e sistema. (2000, p.81-86) No caso dos *ebooks* interativos, a interatividade presente é reativa, pois a única forma de o usuário gerar uma alteração no mesmo é programando, porém a interatividade do mesmo pode tornar-se mútua caso haja algum software auxiliar, como no exemplo citado anteriormente da plataforma inkling<sup>6</sup>. Já Couchot utiliza critérios diferentes para também classificar a interatividade em dois tipos. O primeiro tipo, exógena, é consequência de dispositivos de entrada/saída de informações, incluindo comando de voz e até mesmo movimento e tato, tornando o diálogo homem/máquina mais complexo e até mesmo multimodal, enquanto a interatividade endógena ocorre quando os objetos

 $\overline{a}$ 

<sup>6</sup> Ver página 18.

virtuais reagem entre si e entre o usuário. De acordo com o autor, são objetos "dotados de uma espécie de percepção" e comportamento atribuídos pela programação, tornando-se assim atores. O autor levanta mais uma diferença entre ambas as interatividades, afirmando que a primeira não é imediata e que a combinação de ambas é necessária para isso (2003, p.166-167). É esse imediatismo que torna claro que a interatividade da hipermídia é tanto exógena quando endógena, ao permitir que o usuário e a máquina dialoguem em "tempo real"<sup>7</sup> a partir dos dados inseridos via dispositivos ou toque, sendo esse diálogo percebido através da navegação não-linear entre outras coisas.

Essa forma de interatividade também se encontra presente nos *ebooks* , sendo igualmente possível a co-autoria e a possibilidade de navegação que gera experiências únicas. Daly (2011) levanta outras possibilidades de interação, como apresentar a narrativa de uma forma inesperada, apresentando-a fora de ordem para posteriormente fazer com que o leitor faça os links corretos revelando o seu desfecho, que nesse caso não pode ser alterado. Porém, a autora defende como melhor forma de interatividade o *ebook* que incentiva a exploração da narrativa por parte do leitor, fazendo com que o mesmo participe da experiência de forma ativa, sendo ambas as interações endógenas e exógenas.

Também é possível aplicar a classificação de Julio Plaza, que gira em torno do grau de abertura da obra à interatividade e ao receptor, apresentando três graus diferentes. A abertura de primeiro grau consiste em "uma mensagem fundamentalmente ambígua, uma pluralidade de significados em um só significante" (ECO, 1965, apud PLAZA, 2000. p. 11), sendo exemplo disso o *ebook* interativo Chopsticks de Jessica Anthony com ilustrações de Rodrigo Corral, publicado pela editora Penguin em 2012, que conta a história de uma pródiga pianista, Gloria, e seu vizinho, Frank através de imagens, vídeos, recortes de jornais, bilhetes e até mesmo mensagens instantâneas sem nenhum texto narrativo, deixando a cargo do leitor visualizar (porém não alterar) esses dados e imaginar a história (vide figuras 5 e 6).

 $\overline{a}$ 

 $7$  Couchot explica que a rapidez com que as informações são tratadas pode aparentar serem imediatas ao usuário, dando assim a sensação de que ocorre em "tempo real" (2003, p.172-173)

<span id="page-23-0"></span>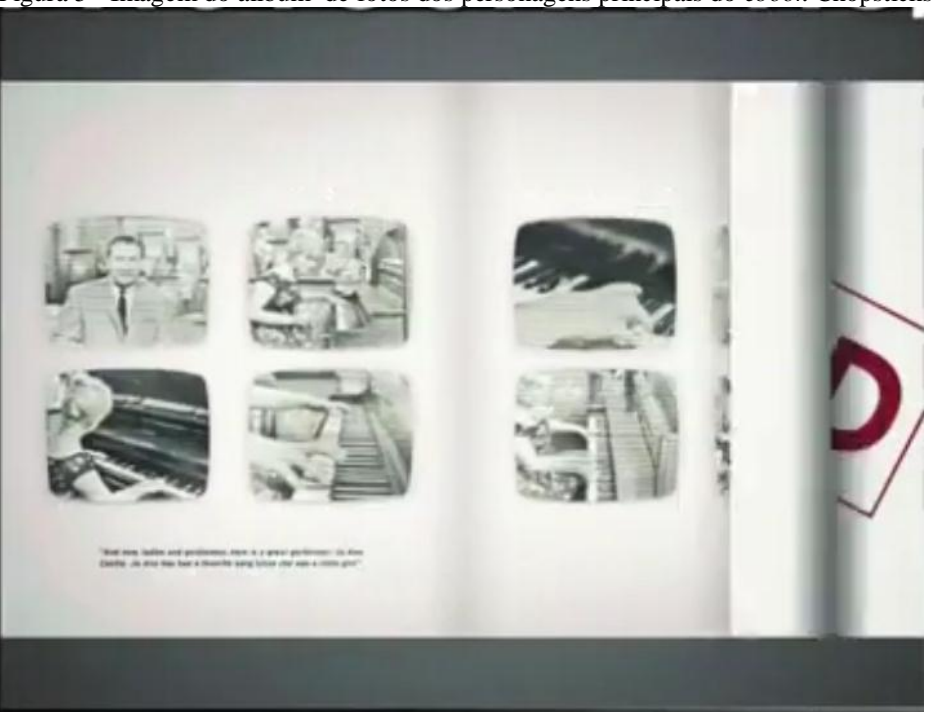

Figura 5 - Imagem do állbum de fotos dos personagens principais do *ebook* Chopsticks

Fonte: Captura de tela

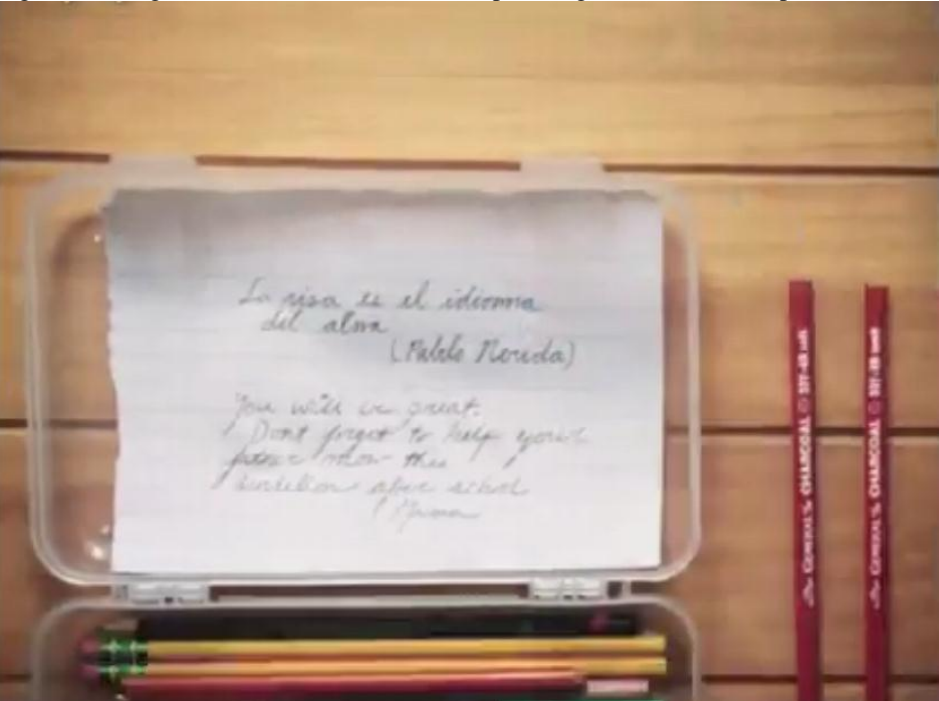

<span id="page-23-1"></span>Figura 6 - Imagem do bilhete trocado entre os personagens do *ebook* Chopsticks

Fonte: Captura de tela

Já na abertura de segundo grau, o leitor é convidado a manipular e explorar a obra, como Plaza afirma "[...] o espectador se vê induzido à manipulação e exploração do objeto artístico ou de seu espaço" (2000,p.14) . Um exemplo é o *ebook* interativo *Marvel's the avengers: iron man – Mark VII* produzido pela *Loud Crow Interactive Inc.*, que conta a evolução das armaduras do personagem *Iron Man*. No desenrolar da narrativa gráfica, o leitor é convidado a interagir com elementos do cenário, podendo até vestir a armadura no super-herói e encontrar elementos escondidos que liberam informações adicionais sobre o enredo, conforme figura 7.

<span id="page-24-0"></span>Figura 7 - Imagem do aviso ao usuário ao encontrar um *token* que permite acesso à conteúdos exclusivos

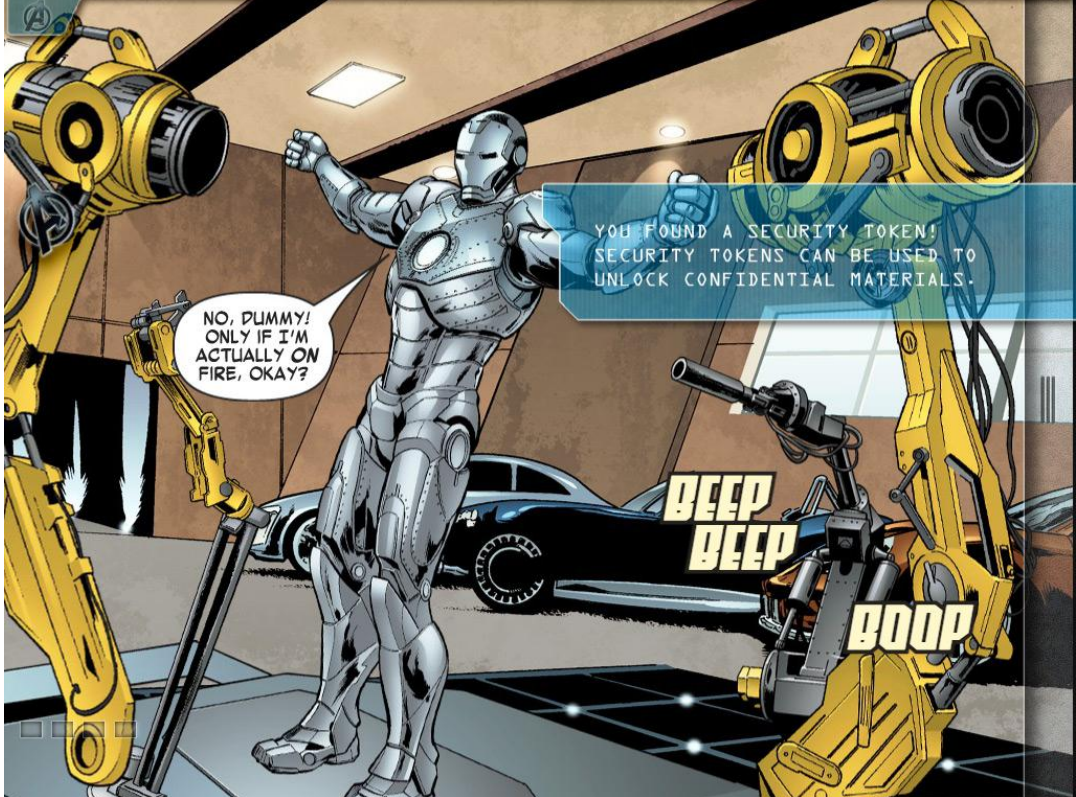

Fonte: Captura de tela

Por fim, a abertura de terceiro grau trata justamente da hipermídia e a interatividade presente na mesma, que de acordo com Plaza, "só existem pela participação efetiva do público" (2000, p.19). Como mencionado anteriormente, essa participação ocorre na forma de co-autoria, seja através da criação de novos links e nós, ou pela navegação resultante das escolhas do usuário, estando essa abertura presente em *ebooks* interativos em geral.

No entanto para que tais níveis de interatividade sejam possíveis, é necessário que a hipermídia seja planejada e desenvolvida de acordo com metodologias englobadas pelo design de hipermídia, que entre outras coisas, se baseia na experiência do usuário.

### <span id="page-25-0"></span>**3. PROJETANDO UM** *EBOOK*

Analisado o potencial dos *ebook*s interativos e identificada a necessidade de um planejamento, neste capítulo são aprofundados os conceitos relativos ao design de hipermídia, apresentando etapas que serão aplicadas durante o desenvolvimento do *ebook*, além das possibilidades de criação ao aplicá-las.

## <span id="page-25-1"></span>3.1 DESIGN DE HIPERMÍDIA

Design de hipermídia pode ser considerado um conjunto de metodologias aplicáveis aos mais diversos sistemas computacionais que se utilizem de uma interface para interagir com o usuário. Garret (2011) segmenta o projeto de hipermídia em cinco etapas relacionadas à experiência do usuário, que devem ser executadas de baixo para cima, sempre após o término da etapa anterior (vide figura 8):

- Plano de superfície;
- Plano de esqueleto;
- plano de estrutura;
- plano de escopo;
- -plano de estratégia.

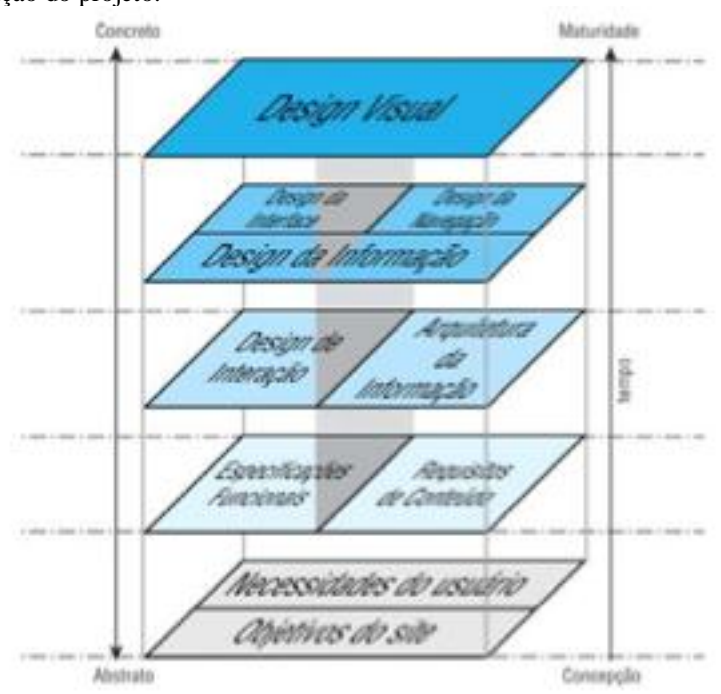

<span id="page-26-0"></span>Figura 8 - Diagrama dos planos constituintes do projeto de hipermídia. As setas ao lado indicam a ordem de execução do projeto.

Fonte:MULLING; PEREIRA, 2010, p.42

#### <span id="page-26-1"></span>**3.1.1 Plano de estratégia**

Nesta etapa, de acordo com Mulling e Pereira "[...] é importante identificar necessidades e objetivos do cliente bem como dos usuários." (2010, p.45), ou seja, é necessário estabelecer o público-alvo, suas motivações, expectativas e até mesmo sua cultura. Para isso, é possível utilizar várias estratégias, como identificar padrões de comportamento ou a criação de usuários conhecidos como *personas*, que podem ser fictícios ou baseados em informações de usuários reais.

#### <span id="page-26-2"></span>**3.1.2 Plano de escopo**

Esclarecidas as necessidades do cliente, deve-se definir os requisitos da hipermídia, ou seja, os aspectos técnicos e o conteúdo a ser oferecidos no produto final (GARRET, 2011, p.58), pois garantem que os objetivos finais sejam atingidos, além de permitir que sejam estabelecidas prioridades de implementação. Nesse plano, é importante também realizar a documentação das funcionalidades, conferência do

material gráfico do cliente, além da definição da tecnologia a ser utilizada na criação da interface.

#### <span id="page-27-1"></span>**3.1.3 Plano de Estrutura**

Aqui é definida a estrutura conceitual, cujo produto final será a forma como os nós se juntam para formar a hipermídia como um todo. Para isso não é necessário todo o conteúdo, mas a macro arquitetura de informação, que pode ser definida como "[...] a estrutura base da hipermídia contendo os principais itens informacionais, a fim de determinar menus, áreas de interesse e pontos-chave do conteúdo." (MEMÓRIA, apud MULLING e PEREIRA, 2000 p.50)

Nessa etapa também é definida a forma como ocorrem as conexões entre os nós, que de acordo com Garret (2011) podem ser definidas em hierárquica, matricial, orgânica e sequencial. Na estrutura hierárquica, conforme ilustrado na figura 9, todos os nós possuem uma relação de parentesco com outros nós, sendo considerado pai um nó acima na estrutura, e filho um nó descendente. De acordo com o autor, nem todo nó possui filhos, mas todo filho possui um pai (com exceção do nó pai de toda a estrutura). Essa é a estrutura mais empregada.

<span id="page-27-0"></span>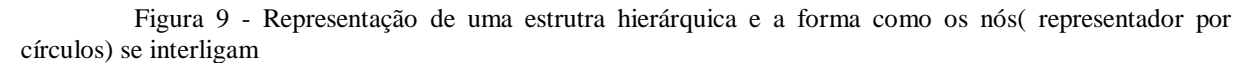

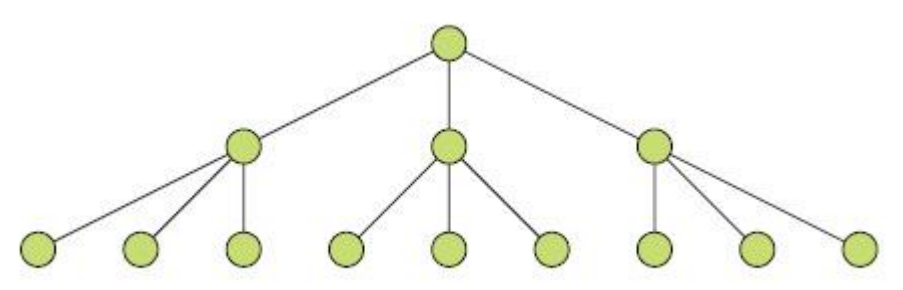

Fonte: GARRET, 2011.p.93

Pode ser citado como exemplo novamente o *ebook* Frankstein, onde cada opção feita pelo usuário é um filho do nó onde se encontra. No entanto, ao contrário de outras hipermídias, ao retornar ao nó anterior o usuário não é capaz de optar por outro nó, a menos que apague todo o percurso feito e recomece a leitura a partir do inicio.

Já a estrutura matriz (vide figura 10) permite a acomodação de diversas formas de navegação por um mesmo conteúdo. No entanto, quanto maior a complexidade da matriz, mais difícil se torna a navegação dadas as próprias limitações do cérebro humano.

<span id="page-28-0"></span>Figura 10 - Representação de uma estrutura matricial e três formas de navegação por nós (representados por círculos)

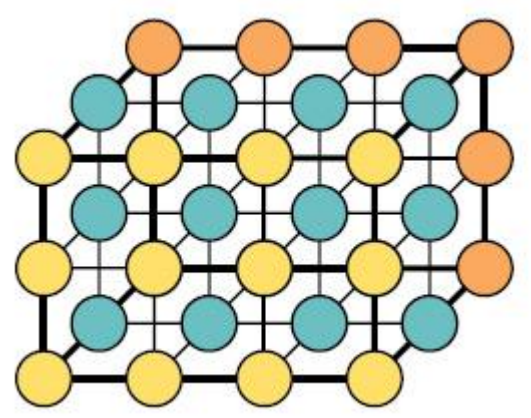

Fonte: GARRET, 2011 p.94

Um *ebook* que possui este tipo de estrutura é a obra *The heart and the bottle* lançado em 15 de dezembro de 2010 pela *Bold Creative.* A obra conta com duas formas de navegação, uma delas simula o ato de virar a página tal qual no livro impresso, possibilitando acesso ao nós próximos, enquanto a outra ocorre através de um menu, ilustrado pela figura 11, que pode ser acessado no canto superior esquerdo da obra, possibilitando o acesso a qualquer nó.

<span id="page-29-0"></span>Figura 11 - Imagem das possiveis formas de navegação no *ebook The heart and the Bottle*: menu com thumbnails que permite acesso a qualquer nó e orelha de burro no canto inferior, para sinalizar a possibilidade de visualizar a próxima página

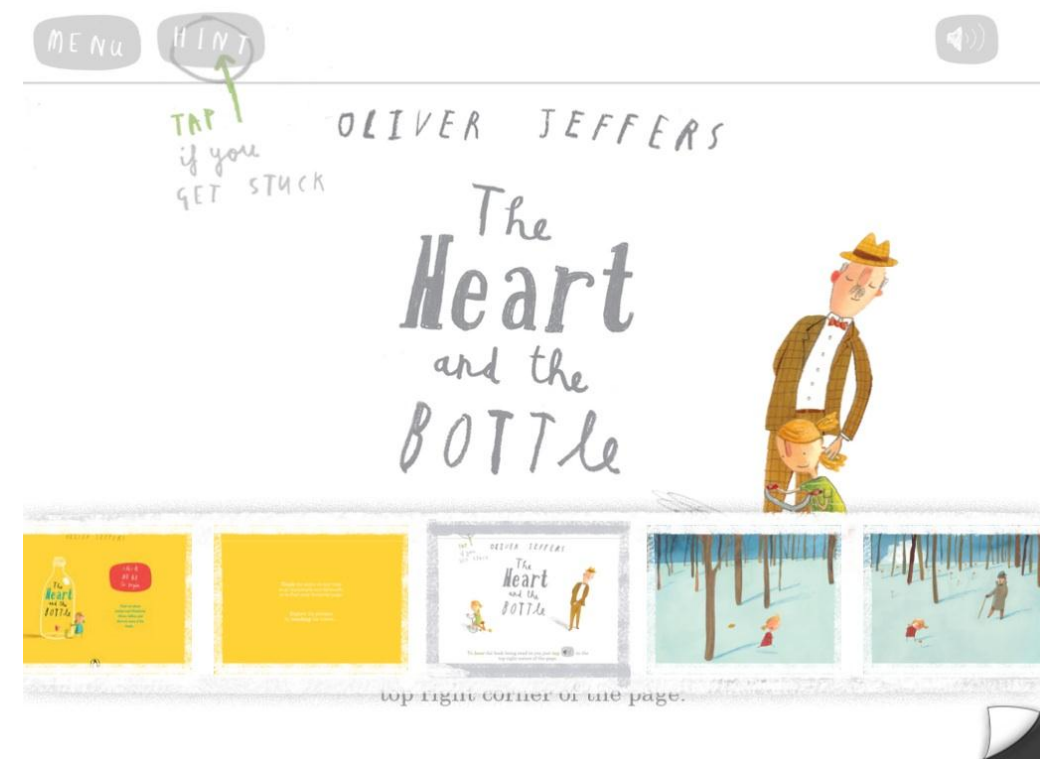

Fonte: Captura de tela

A estrutura orgânica (vide figura 12) não segue nenhum padrão consistente, sendo interessante em casos onde a exploração por parte do usuário é encorajada, pois essa estrutura não deixa claro a relação existente entre os nós interligados nem a própria posição do usuário na estrutura, tornando um desafio o retorno a nós anteriormente visitados.

<span id="page-29-1"></span>Figura 12 - Representação da estrutura orgânica e a forma na qual os nós (representados por círculos) se interligam

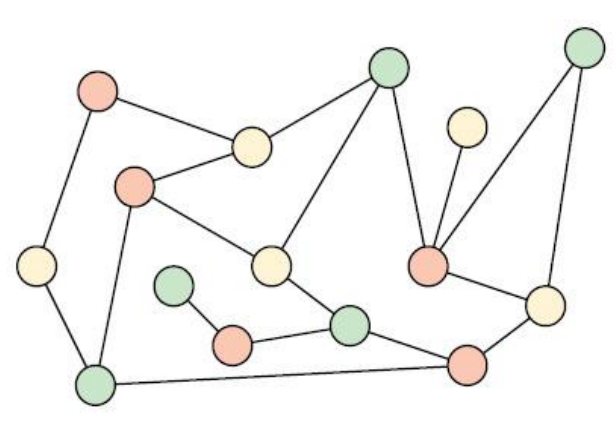

Fonte: GARRET, 2011. p.95

A última estrutura, sequencial (vide figura 13) é a que se encontra principalmente em livros, podendo aparecer na hipermídia caso o usuário opte por isso. (GARRET, 2011, p. 93-95)

<span id="page-30-0"></span>Figura 13 - Representação da estrutura linear, onde a ligação ocorre únicamente a cada dois nós (representados por círculos)

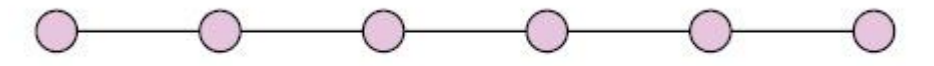

Fonte: GARRET, 2011. p.95

Como mencionado acima, a estrutura sequencial em uma hipermídia surge graças à opção do usuário. Com o *ebook Another Monster at the End of this book*  desenvolvido pela Callaway Digital Arts lançado em 2011 não é diferente: mesmo contando com um menu que permite acesso a todos os nós, a narrativa é feita de forma a incentivar o leitor a acompanhá-la de forma linear, ajudando Elmo a transpassar todas as barreiras impostas por Grover (conforme ilustrado pela figura 14), que não quer que o amigo encontre o monstro que, como o título afirma, se encontra no final do livro.

<span id="page-30-1"></span>Figura 14 - Exemplo de barreira que o usuário encontra durante a leitura, sendo necessário retirar todos os clipes para ir para a próxima página. No topo encontra-se a seta verde que abre o menu com acesso para todos os nós.

do you not understand that at The End of This Book there is a MONSTER? THEREFORE, I am putting these **MUNICIPS** of paper clips here<br>just to remind you that we are not going to the end of this book!

Fonte: Captura de tela

Mulling e Pereira sintetizam a importância desse plano ao afirmar:

[...] nesta etapa é importante enfatizar a importância deste documento não somente para o designer, a fim de que este possa projetar as etapas posteriores, mas também para os programadores, por oferecer a estrutura lógica da hipermídia,bem como apresentar as *features* presentes em cada tela. (2010, p.51)

Em suma, no plano de estrutura organiza-se a informação sintetizada em blocos que são os nós, buscando definir o que surge em cada tela além de utilizar modelos conceituais já conhecidos pelo usuário de forma a familiarizá-lo com a hipermídia.

#### <span id="page-31-0"></span>**3.1.4 Plano de Esqueleto**

De acordo com Garret, enquanto no plano de estrutura define-se como a hipermídia funcionará, o plano de esqueleto determina a forma que tais funcionalidades terão (2011, p.108). Nessa etapa, utilizam-se os princípios de três áreas do design distintas: design de interface, de navegação e de informação.

O primeiro determina a posição de componentes, tais como botões, campos, dentre outros na interface. Garret (2011) define que o design de interface é responsável por dar ao usuário a habilidade para fazer algo, sendo importante levar em conta seus hábitos e convenções para facilitar assim o aprendizado para o usuário e sua adaptação à hipermídia. No entanto, o autor defende que essa interface não deve ser apenas uma síntese de convenções, devendo utilizar abordagens diferenciadas quando as mesmas forem benéficas. Além disso, a interface deve ser consistente consigo mesma, mantendo padrões estabelecidos principalmente quando o usuário utilizar funcionalidades semelhantes a outras previamente utilizadas. Ao criar a interface, também é possível utilizar metáforas com o objetivo de reduzir o esforço por parte do usuário para compreender funcionalidades, porém sua utilização é rara e ineficiente, dada a grande possibilidade do usuário não compreender a metáfora utilizada.

O design de navegação é responsável por dar ao usuário a habilidade de ir à outro lugar, além de comunicar a relação entre os links e os nós, levando-o à compreender melhor quais as possibilidades de navegação estão disponíveis, sendo inseridas em elementos como menus de links entre outros, estando essas possibilidades agrupadas em sistemas de navegação que podem ser: global, local, suplementar, contextual e de cortesia.

A navegação global (vide figura 15) permite acessar uma ampla porção dos nós da hipermídia, trazendo principalmente links que permitem a navegação de um extremo a outro.

<span id="page-32-0"></span>Figura 15 - Representação da forma na qual a navegação global ocorre em uma estrutura hierárquica

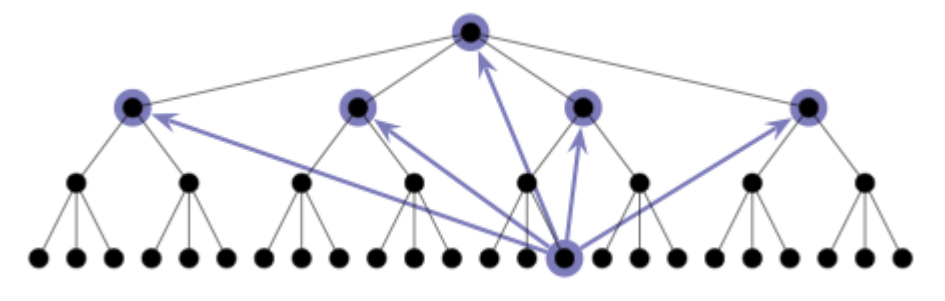

Fonte: GARRET, 2011. p.120

Um exemplo desse tipo de navegação está no aplicativo *War in the Pacific*  lançado em janeiro de 2011 pela Gameloft, que conta informações a respeito da guerra no Pacífico. Nele se encontram diversas formas de navegação, incluindo um menu composto por cinco mapas de operações, cada um contendo em média acesso para 4 capítulos a respeito de movimentações realizadas por cada país durante a guerra, sendo possível alternar entre esses mapas, o que garante a navegação por parte do usuário aos extremos do *ebook,* conforme ilustrado pela figura 16.

<span id="page-33-0"></span>Figura 16 - Ao clicar em um dos balões o usuário é levado ao capítulo referente. A seta ao lado do termo "*Japanese Expansion*" é a forma de navegar entre os cinco mapas, sendo a barra abaixo do título um indicativo da posição do usuário

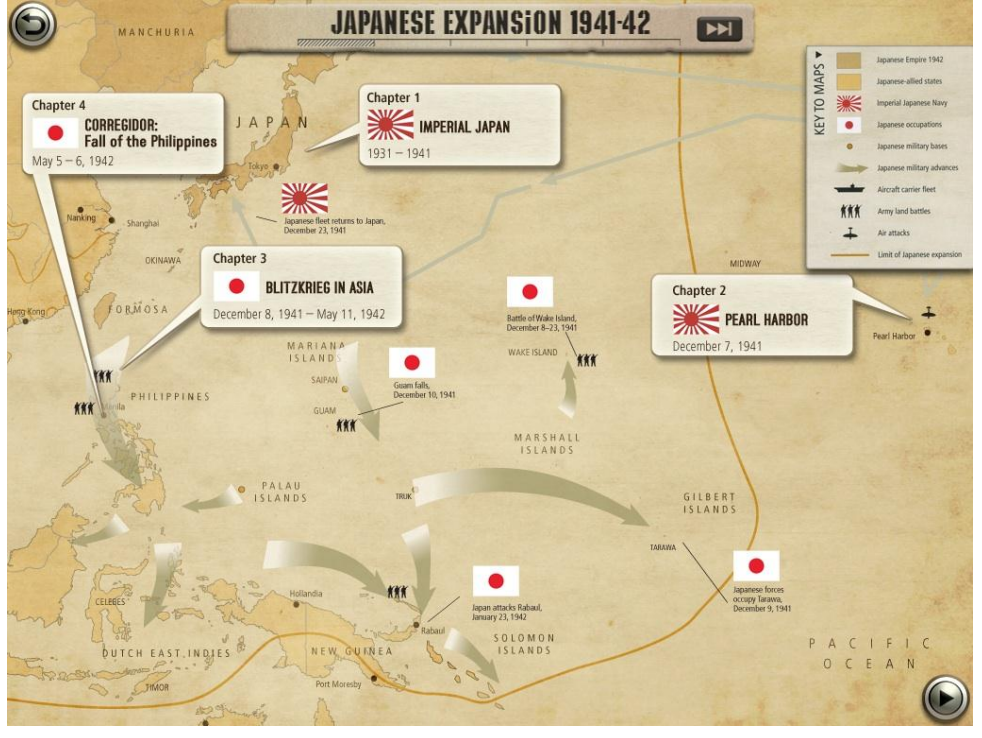

Fonte: Captura de tela

Na navegação local (vide figura 17), o usuário tem acesso aos nós mais próximos. Em uma arquitetura em árvore, por exemplo, a navegação local provém acesso ao nó pai e aos nós filhos.

<span id="page-33-1"></span>Figura 17 - Representação da forma na qual a navegação local ocorre em uma estrutura hierárquica

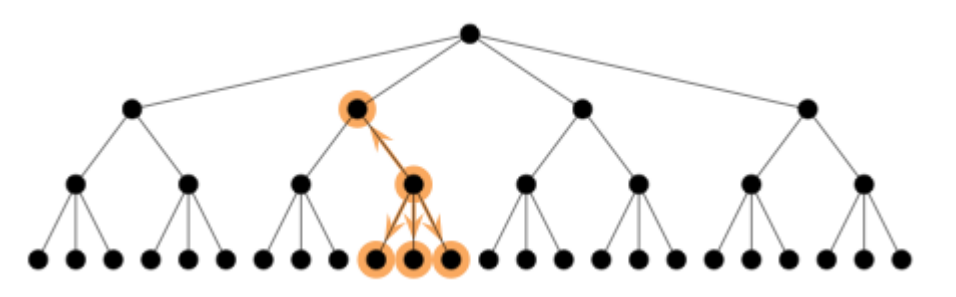

Fonte: GARRET, 2011.p.121

A navegação local pode ser considerada a mais utilizada em *ebooks,* pois seu comportamento é o que melhor simula o ato de virar a página, seja para a anterior, seja para a próxima.

Já a navegação suplementar (vide figura 18) permite acesso através de atalhos a conteúdos relacionados que não seriam facilmente acessados pela navegação global ou local.

<span id="page-34-0"></span>Figura 18 - Representação da forma na qual a navegação suplementar ocorre em uma estrutura hierárquica

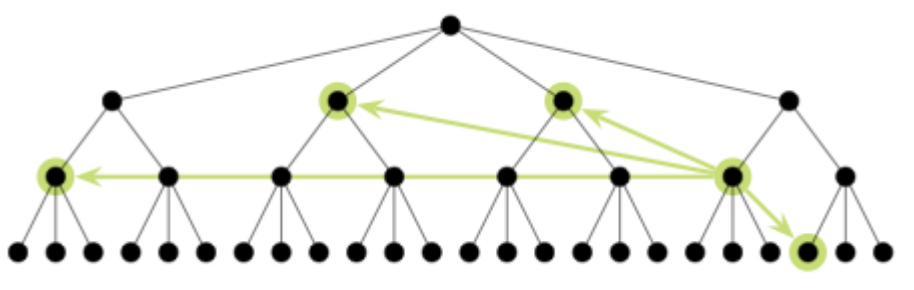

Fonte: GARRET, 2011. p.121

Novamente citando o *ebook* War in the Pacific, dentro de cada capítulo existem inúmeros conteúdos relacionados, que vão desde fotografias a documentos. O acesso a esses conteúdos só é possível na devida página onde o hiperlink se encontra, estando inacessíveis aos menus do aplicativo, conforme ilustrado pela figura 19.

<span id="page-34-1"></span>Figura 19 - Na presente imagem encontram-se quatro hiperlinks: nas fotografias, que ao serem acionados exibem as imagens em tamanho maior, na pasta escrita *top secret*, que exibirá um documento. E a aba inferior, que ao ser acionada irá exibir uma bibliografia

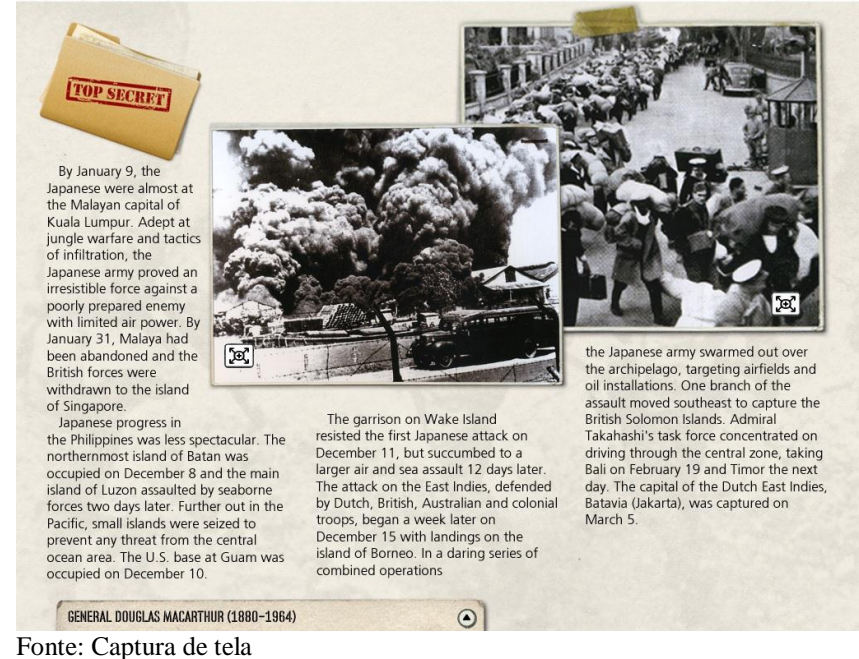

Enquanto as outras navegações podem estar inseridas em menus, a navegação contextual (vide figura 20) ocorre a partir de links inseridos dentro do próprio conteúdo do nó.

<span id="page-35-0"></span>Figura 20 - Representação da forma na qual a navegação contextual ocorre em uma estrutura hierárquica

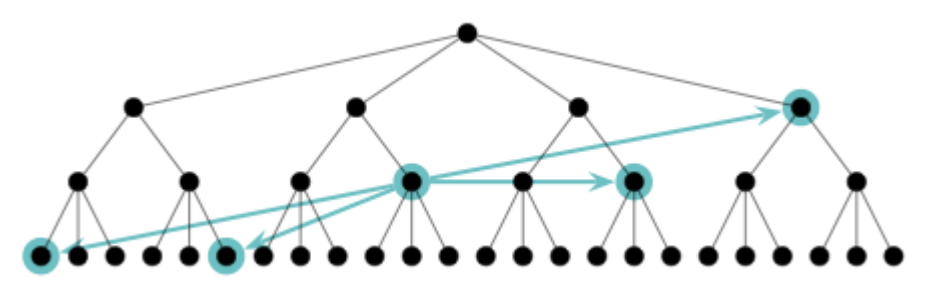

Fonte: GARRET, 2011.p.122

O *ebook* interativo Les Balades en Yvelines se utiliza dessa forma de navegação na sua forma mais crua: hiperlinks ao longo dos textos levam o usuário a outras páginas, imagens ou navegador da internet para entrar em contato através de emails disponibilizados no *ebook,* conforme ilustrado na figura 21.

<span id="page-35-1"></span>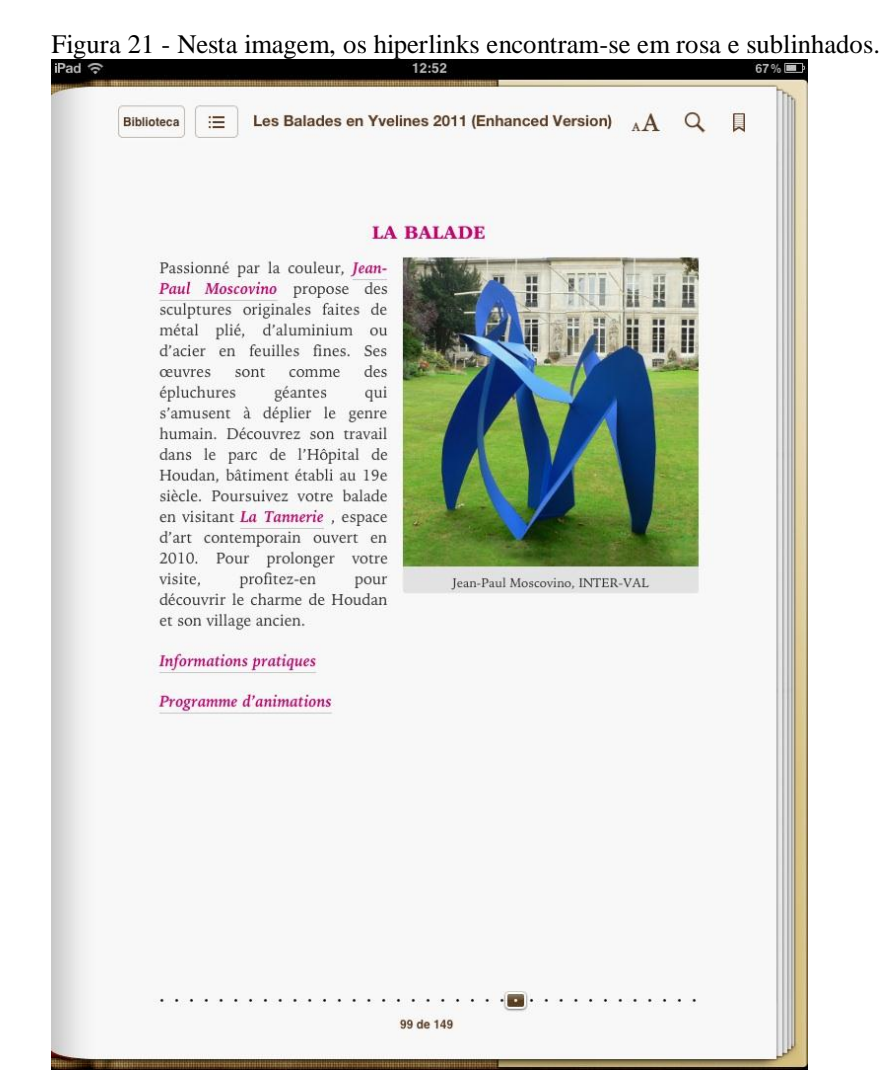

Fonte: Captura de tela
Por fim, a navegação de cortesia propõe acesso a elementos que não possuem utilidade maior que a conveniência do usuário. É importante lembrar que uma hipermídia não está restrita a uma única forma de navegação, existindo também elementos que Garret denomina elementos de navegação remota, que segundo o autor, "[...] existem por si só, independente do conteúdo ou funcionalidade [...] aos quais os usuários recorrem quando estão frustrados com outras formas de navegação possíveis [...]", sendo um exemplo disso os sumários. (2011, p.123, tradução nossa)

A última etapa do plano de esqueleto consiste em design de informação, que diz respeito à forma como o conteúdo é apresentado ao usuário e informa ao mesmo tempo sua localização e quais os possíveis trajetos para atingir seus objetivos, sendo extremamente importante para o sucesso da hipermídia.

Todos os elementos considerados por essas três áreas do design são reunidos no layout da hipermídia, pois conforme Garret

> O valor do *wireframe* é a forma como integra os três elementos do plano estrutural: o design de interface pela disposição e seleção dos elementos da interface; o design de navegação através da identificação e definição do sistema central de navegação e o design de informação através da disposição e priorização dos blocos de informação.(2011, p.128, tradução nossa)

Para desenvolver o layout, antes é feito uma espécie de esboço, conhecida por *Wireframe,* utilizado para esquematizar a estrutura do layout, definindo com formas geométricas e de preferência em escala de cinzas a disposição dos elementos, junto a anotações e explicações referentes a cada elemento (vide figura 22). Para projetos mais simples, um único *wireframe* basta, no entanto para projetos mais complexos, esse número pode ser maior.

| <b>LOGO</b>          |                                                                                                    | <b>COURTESY NAV</b>                                                                                                    |
|----------------------|----------------------------------------------------------------------------------------------------|----------------------------------------------------------------------------------------------------|
|                      | <b>GLOBAL NAV</b>                                                                                                    |                                                                                                    |
|                      | WAYFINDING CUES                                                                                                    |                                                                                                    |
| LOCAL.<br><b>NAV</b> | <b>HEADER GRAPHIC</b>                                                                                                    | <b>SEARCH QUERY</b><br>÷<br>dropdown                                                                                                    |
|                      | Pack my box with five dozen liquor jugs.<br>How razorback-jumping frogs can level six<br>piqued gymnasts! We dislike to exchange<br>job lots of sizes varying from a quarter up.<br>The job requires extra pluck and zeal from<br>every young wage earner.                                                             | text field<br>button                                                                                                    |
| SUPP. NAV            | A quart jar of oil mixed with zinc oxide<br>makes a very bright paint. Six big juicy<br>steaks sizzled in a pan as five workmen left<br>the quarry. The juke box music puzzled a<br>gentle visitor from a quaint valley town.<br>Pack my box with five dozen liquor jugs.<br>How razorback-jumping frogs can level six | PARTNER CONTENT<br>The job requires extra<br>pluck and zeal from every<br>young wage earner. A<br>quart jar of oil mixed with<br>zinc oxide makes a very<br>bright paint. Pack my box<br>with five dozen liquor jugs. |
|                      | piqued gymnasts!<br><b>COURTESY NAV</b>                                                                                                    |                                                                                                    |

Figura 22 - Exemplo de *wireframe* relativo a uma hipermídia

Fonte: GARRET, 2011 p.128

### **3.1.5 Plano de Superfície**

De acordo com Mulling e Pereira, esta etapa compreende o "design visual, responsável pela aplicação de elementos visuais [...] finalizando assim o projeto da experiência do usuário" (2010, p;56), contribuindo fortemente para a aceitação da hipermídia pelos usuários, principalmente quando esses pertencerem ao público infantil, pois como afirma Bonsiepe:

> a construção da interface terá papel fundamental na comunicação [...]com a criança, e os conceitos de design serão essenciais no seu planejamento, e os de arte, na sua concepção estética. "Interface não é uma 'coisa', mas o espaço no qual se estrutura a interação entre corpo, ferramenta (objeto ou signo) e objetivo da ação." (1997, apud BONFIM e MALTEZE, 2011, p.4)

Ou seja, é possível aplicar conceitos relacionados à cor, tipografia, gestalt, composição visual, entre outros aos mais diversos elementos da interface, como botões e ícones, que Leão (1999) afirma serem extremamente importantes para a navegação da hipermídia, sendo omitido em alguns casos onde deseja-se que o usuário explore e ao interagir, descubra elementos escondidos na obra.

Desses fundamentos, destaca-se a composição visual por facilitar a visualização por parte do usuário dos elementos que lhe permitirão realizar as tarefas desejadas ou dos elementos que sejam de seu interesse. Garret chama atenção para o fato de que apesar de a disposição desses elementos ter sido inicialmente definida na elaboração do *wireframe*, provavelmente o produto final não seguirá a risca essas definições, pois o principal objetivo do mesmo é a documentação da estrutura e não a resolução de problemas de design e composição (2011,p. 148).

Quando o público alvo for infantil, Merwe (2012) sugere ainda que elementos passíveis de interação e navegação sofram alguma espécie de destaque, seja um contorno momentâneo, seja uma ênfase no tamanho ou disposição privilegiada.

O *ebook* Thumbelina, (vide figura 23) produzido pela MindShapes Ltda em 2012, se vale desse recurso para contar a história de uma jovem do tamanho de um polegar, buscando manter a atenção do usuário ao exigir que o mesmo clique em determinados elementos após sua menção na narrativa, que só recomeça após a ação correta. No entanto, caso o usuário por algum motivo não saiba como proceder, um contorno branco surge momentaneamente ao redor do elemento com o qual se deve interagir.

Figura 23 - Imagem posterior a frase "Que bonita! A velha senhora chorou e beijou as pétalas vermelhas e douradas"<sup>8</sup>, que solicita ao usuário que clique na flor destacada pelo contorno branco.

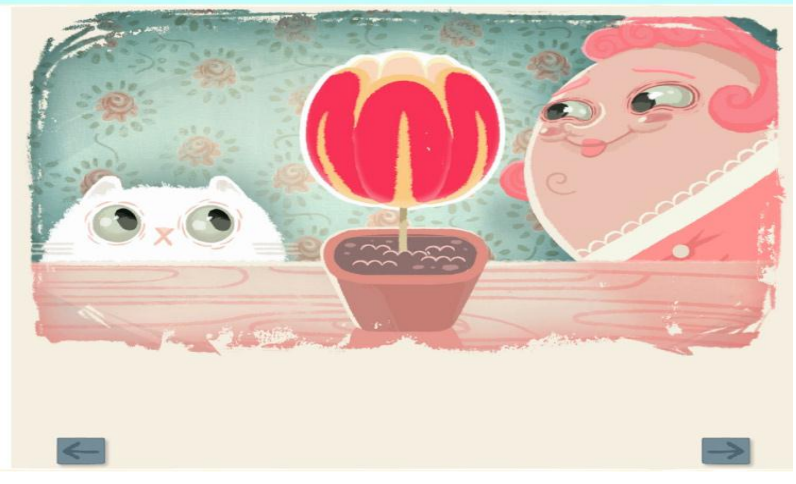

Fonte: Captura de tela

O autor recomenda ainda que elementos que possam interromper a experiência, ou provocar ações acidentais (como por exemplo a navegação ocasionada por interação acidental com elementos do menu) devem ser dispostos longe de áreas de interesse focal.

O *ebook* para ipad *Moon Secrets* lançado pela PlayTales busca evitar o acesso acidental ao menu e por consequente a interrupção da leitura, colocando seu atalho no canto superior direito, utilizando cores discretas que não chamem a atenção, conforme ilustrado pela figura 24.

Figura 24 - O menu do *ebook* Moon Secrets se encontra no canto superior direito, representado pelo discreto botão roxo com estrelas

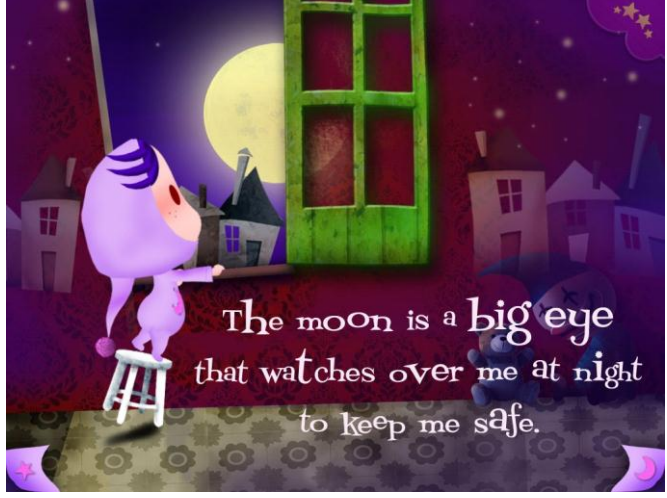

Fonte: Captura de tela

<sup>&</sup>lt;sup>8</sup> Tradução livre de "How Beautiful!' the old woman cried, and kissed the red and golden petals."

No entanto quando Mulling e Pereira (2010) mencionam elementos visuais, não se referem apenas à interface, mas também aos conteúdos presentes na hipermídia, que serão confeccionados nesta etapa.

### **4. CONSTRUINDO UM** *EBOOK*

De acordo com as etapas do design de hipermídia previamente analisadas, neste capítulo inicia-se o projeto do *ebook* interativo. Como o objetivo deste trabalho é a criação de um *ebook* que concilie narrativa e interatividade, opta-se pelo público infantil em geral como público-alvo hipotético desta hipermídia pois de acordo com Vygotsky, o mesmo possui necessidade de experimentação e interação para o aprendizado (apud BONFIM e MALTEZE, 2011, p.2), logo, quanto mais elementos o *ebook* oferecer (sejam esses interativos ou não), maior será o nível de interação e por conseguinte, o nível de aprendizado. Além disso, a literatura infantil engloba pequenas narrativas que se tornam ideais para este trabalho dado o prazo disponível para implementação que consiste em quatro meses.

Bonfim e Malteze afirmam também que "na interação com a criança, por meio de associações, o hipertexto deve ser composto de trechos curtos, visto que o seu maior domínio ainda é o da imagem e do movimento(animação)" (2006, p.4). Logo, apesar desta pesquisa não ter feito um levantamento mais aprofundado a respeito do comportamento e necessidades do público infantil, as informações levantadas demonstram ser suficientes para a continuidade do projeto, pois auxiliam a escolher os conteúdos que estarão presentes na hipermídia.

Outro critério importante para a escolha dos conteúdos é a interatividade. Dentre todas as classificações de interatividade levantadas, opta-se para que a obra apresente o segundo grau de acordo com a classificação de Júlio Plaza mencionada no segundo capítulo9, por consistir na melhor forma de interação para *ebook*s ao convidar o usuário a explorar e manipular a obra e os elementos contidos nela. Portanto, até o presente momento pode-se definir que o objetivo final deste trabalho é a criação de um *ebook* interativo voltado para o público infantil cuja interatividade se dará pela exploração e manipulação da obra e de seus elementos, que além da narrativa, se constituem em imagens e animações dada a fundamental relação desses para com o público alvo.

<sup>&</sup>lt;sup>9</sup> Ver página 24.

Para que essa interatividade ocorra, é necessário definir qual tecnologia será empregada, analisando diferentes formatos de *ebook*s e sua portabilidade diante dos inúmeros dispositivos capazes de visualizá-los. Garrish afirma que são considerados *ebook*s os arquivos nos formatos PDF, HTML, ASCII texto, *Word*, Epub entre outros, (2011, p.89). Nesse contexto é interessante a ressalva de Schofield (2011), ao lembrar que nem todos os formatos são exatamente *ebook*s (por exemplo *Word* e HTML), porém por serem formatos comuns em outras áreas e passíveis de serem lidos em *e-readers*  (dispositivos para leitura) são considerados *ebook*s.

Em termos comerciais, os formatos mais populares são PDF, AZW, Mobi, Epub; além de aplicativos e websites. Cada um desses formatos possui características próprias, vantagens e desvantagens.

O formato PDF (cuja sigla significa *Portable Document Format*) foi desenvolvido em 1993 pela Adobe Systems com o intuito de estruturar conteúdo a ser impresso, logo, como Pinheiro afirma, o pdf "permite manter um layout uniforme de textos e imagens, independentemente do dispositivo utilizado" (2011, p.29) através de documentos com altura e largura fixas, sendo extremamente popular para esse fim. No entanto, um arquivo em formato pdf é incapaz de ajustar-se aos diferentes tamanhos dos dispositivos atualmente utilizados para leitura, tornando a mesma desagradável ao usuário. Atualmente o formato aceita elementos interativos como hiperlinks e até mesmo botões e vídeos, porém Vanderberg (2012) afirma que plataformas móveis dificilmente rodam essas interatividades devido à dependência das mesmas de plug-ins para execução.

O formato AZW (cuja sigla significa AmaZon Word) foi desenvolvido pela livraria Amazon, sendo baseado em Mobi (sigla para MOBIpocket). Sua principal vantagem é a integração com vários dispositivos de leitura através de um aplicativo que pode ser baixado no próprio site da livraria. No entanto, todos os livros são protegidos por DRM<sup>10</sup> , o que neste caso impossibilita a manipulação dos *ebooks* adquiridos, além da visualização em outros softwares*.* Possui apenas duas diferenças principais para o formato no qual é baseado: a extensão do arquivo e números de identificação

<sup>&</sup>lt;sup>10</sup> DRM é a sigla para Digital Right Management, um sistema de encriptação que visa estabelecer a forma como o conteúdo digital será utilizado..

diferenciados. Apesar de não ser mais suportado principalmente por *e-readers,* o formato Mobi ainda é popular com dispositivos móveis e pode ser convertido para o formato AZW, sendo que a partir de 2005 passou a pertencer à livraria, que em 2011 lançou o formato KF8 (sigla para *Kindle Format 8*), com o objetivo de substituir o formato comprado. KF8 conta com integração ao Html5 e CSS3, porém, atualmente o único dispositivo capaz de ler *ebook*s nesse formato é o *Kindle Fire11*.

Entre os formatos mencionados, o formato epub (sigla para *Eletronic PUBlication)* destaca-se pela alta compatibilidade entre diversos dispositivos e por ser o padrão adotado em 2007 pela IDPF, *International Digital Publishing Forum*, organização mundial cujo objetivo é a padronização do desenvolvimento e promoção de publicações eletrônicas e consumo de conteúdo. Em 11 de outubro de 2011 a organização anuncia novas especificações para o Epub, sendo essa a terceira versão, que é, de acordo com Pinheiro, "baseada em HTML 5, que permite melhor suporte para vídeo, áudio, *scripting* e interatividade" (2011, pg. 16).

Outras possibilidades para criação são aplicativos, que consistem em softwares para entretenimento e até mesmo negócios, podendo ambas as ferramentas serem consideradas as de maior potencial de criação. No entanto a complexidade relacionada à criação de um aplicativo pode ser considerada muito maior dado que as linguagens de programação envolvidas geralmente variam de um dispositivo para outro, o que muitas vezes prejudica a compatibilidade do mesmo. Essa questão não afeta tanto websites, cujo principal ponto negativo é a dependência de um browser e acesso a internet, elementos incomuns que gradativamente estão se popularizando em *e-readers*.

De todas essas possibilidades, opta-se pela utilização do epub neste trabalho, por seu suporte nativo a interatividade e alta compatibilidade entre os diversos meios. Logo, é importante analisar com maior profundidade sua estrutura e funcionamento além de ressaltar que na sua atual versão nem todas as funcionalidades são suportadas por todos os dispositivos, podendo sofrer alterações de acordo com o software no qual é visualizado12. Porém, o epub3 foi feito de forma a ser extremamente compatível com dispositivos capazes de visualizar o padrão anterior (epub2) garantindo assim a visualização do elemento mais importante em um *ebook*, a narrativa.

<sup>&</sup>lt;sup>11</sup> Conferir:<http://www.amazon.com/gp/feature.html?docId=1000729511></u> .Acesso em: 17. Jun. 2012

 $12$  Apenas o formato pdf e aplicativos não sofrem influência do software onde são visualizados.

### 4.1. ANATOMIA DO EPUB

Um *ebook* em formato epub nada mais é do que um ficheiro de arquivos de diversos formatos compactados com a extensão homônima ao formato. Estes arquivos assumem o formato da linguagem utilizada para sua confecção, sendo determinada de acordo com a funcionalidade a ser implementada: Arquivos com a extensão .xhtml consistem em arquivos produzidos com a linguagem de marcação *xhtml* (cuja sigla significa *eXtensible HyperText Markup Language13*) e são equivalentes às páginas de um livro, ou seja, um *ebook* em formato epub possui tantos arquivos *xhtml* quanto a quantidade de páginas que tiver, incluindo a capa. Nesses arquivos se reúnem todo o conteúdo do *ebook* independente do seu tipo, seja vídeo, áudio, texto, etc, sendo devidamente marcados com *tags* constituintes da linguagem, como por exemplo, a *tag* <p>, sinalizando o inicio de um parágrafo e a *tag* </p>, sinalizando seu final.

Enquanto a linguagem de marcação *xhtml* é utilizada para marcar e estruturar os conteúdos dentro de cada arquivo, a linguagem *css* (sigla para *Cascading Style Sheets* ) é responsável por definir a formatação do visual além de alguns efeitos de transição de cada elemento, que pode estar em uma classe, compartilhando a formatação com outros elementos que também pertencem a essa classe ou apresentar uma *id<sup>14</sup>* única e possuir respectivamente uma formatação única, sendo importante lembrar que essa *id* não poderá se repetir em um mesmo arquivo *xhtml,* onde são atribuídas as classes e ids definidas nos arquivos com extensão *.css*.

Arquivos com a extensão *.js* correspondem a arquivos programados em javascript, e são responsáveis por toda a interatividade possível, incluindo animações, sejam em 2d ou 3d, que Lamberta e Peters definem como "um processo que cria a ilusão de movimento" (2011,p.4) sendo considerado movimento qualquer mudança visual de um elemento ao longo do tempo. Para gerar essa ilusão, pode-se utilizar frames, que consistem, ainda de acordo com os autores em "uma série de imagens exibidas em rápida sucessão"(2011,p.5), sendo necessários no mínimo 24 frames por segundo para o olho humano ter a ilusão de movimento. Também é possível gerar animações através

 $13$  XHTML é uma variante da linguagem HTML

<sup>&</sup>lt;sup>14</sup> Id é um atributo que especifica um valor único para um elemento HTML, que não pode se repetir em outros elementos em uma mesma página. Pode ser considerado a identidade do elemento.

de algoritmos que calculam a posição e as transformações dos elementos ao longo de um intervalo de tempo.

Além desses arquivos, um epub também pode ser constituído por arquivos em formato .*otf* que constituem fontes tipográficas, arquivos de áudio em formato *.m4a*, imagens em formato *.png, .jpg* dentre outros. Porém, é necessária a presença de cinco arquivos principais, contando com pelo menos um arquivo de conteúdo: um arquivo denominado *mimetype*, um arquivo *content.opf*, uma pasta denominada META-INF que contem um arquivo denominado *container.xml* e uma tabela de conteúdos ou menu que no epub2 é um *arquivo ncx*, enquanto no epub3 consiste em um arquivo contendo uma *tag nav*, podendo apresentar um arquivo *ncx* para vias de compatibilidade. O arquivo *mimetype* tem por função dizer ao *e-reader* que o ficheiro de arquivos é um epub. Enquanto o arquivo *content.opf* contém uma listagem de todos os arquivos presentes no *ebook* e a ordem na qual são visualizados, e o *container.xml* indica ao *e-reader* onde se encontra o livro.

Até então o design do *ebook* interativo se encontra no segundo plano, onde já foram definidos os conteúdos e a tecnologia a ser empregada, restando apenas a documentação das funcionalidades. Para isso convém apresentar a narrativa que servirá como base para este trabalho, cujo título é "A Festa no Céu" e que pertence ao folclore brasileiro, estando muitas de suas versões disponíveis na internet. Os anexos A e B apresentam duas versões dessa narrativa que servirão como base para a adaptação de uma nova versão que permita a não-linearidade e a exploração por parte do usuário, portanto, o *ebook* interativo que a partir de agora passa a tomar por título a obra na qual se baseia, deverá contar com as seguintes funcionalidades:

- No mínimo duas formas de navegação: sendo uma delas voltada para as páginas seguintes e anteriores tal qual no livro tradicional; e a outra voltada para a não linearidade, promovendo acesso a todas as páginas do *ebook* além de permitir a visualização de suas miniaturas*.*

- Elementos interativos tais como botões, pequenas ilustrações, dentre outros que ao serem acionados desencadeiam animações ou ações como, por exemplo, deslocamento para outros nós;

- Imagens ilustradas em meio tradicional e digital, cujos tamanhos serão equivalentes a duas páginas do *ebook* e sua disposição será atrás do texto.

45

A definição dessas funcionalidades é crucial para a implementação do *ebook*, dado que a mesma justificará as escolhas realizadas nos planos seguintes. No entanto, tanto a documentação dessas funcionalidades quanto o planejamento decorrente das mesmas poderá ser alterado, possibilitando assim que a execuçãodo *ebook* seja viável tanto no que diz respeito à tecnologia empregada quanto ao tempo de execução para do mesmo.

### 4.2. CHARACTER DESIGN

*Character* Design de acordo com Su e Zhao é criar o design de um personagem humano ou humanoíde que seja único e rico em características para todo tipo de mídia visual, como histórias, filmes, animação, livros ilustrados, etc. (2010, p. 12). Folco complementa esta definição ao afirmar que todos os personagens "[...]têm personalidade e vida própria, seja por meio de uma expressão envolvente, uma combinação de cores distintas ou adornos criativos". (2011, p.3) Ou seja, *Character* Design pode ser considerado um conjunto de técnicas para o desenvolvimento e criação de personagens marcantes e originais, utilizando conceitos que Tillman (2011) divide nas seguintes categorias: arquétipos, forma e história.

A categoria "arquétipos" diz respeito a atribuições feitas aos personagens e seu papel na narrativa. Segundo o autor, personagens que são considerados arquétipos

> [...] representam a personalidade e características do personagem nas quais nós, seres humanos, nos identificamos. [...] Um arquétipo é considerado o molde original, ou modelo de pessoa, característica ou atitude que nós como humanos desejamos copiar ou simular" (2011, p.4-225, tradução nossa)

Ou seja, nessa categoria pode-se inserir o herói e o vilão, a associação desses com o bem e o mal respectivamente, dentre outros. O autor ainda considera arquétipos como personagens comumente presentes nas narrativas para auxiliar o seu desenrolar ao gerar conflitos cuja solução ocasiona, por exemplo, o amadurecimento dos personagens principais ou obtenção de itens que os auxiliarão na missão final.(2011, p.11-23)

A categoria "forma" diz respeito à construção da aparência física dos personagens, aqui são englobados conceitos tais como simetria, proporção e anatomia. Destacando-se o conceito da silhueta que Tillman define como "o contorno de um personagem que é preenchido com a cor preta", (2011, p.75). Esse conceito é extremamente importante, pois uma silhueta que permita que o personagem seja reconhecido é um forte indicativo do quão único e marcante o mesmo é, sendo um exemplo disso o personagem Mickey, cuja silhueta de sua cabeça é praticamente inconfundível, conforme ilustrado pela figura 25.

Figura 25- Silhueta da cabeça do personagem Mickey, dos estúdios Walt Disney

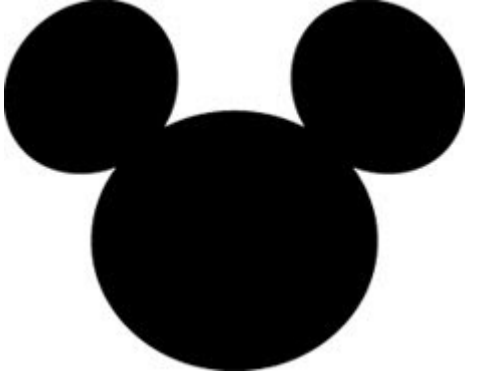

Fonte: Disponível em: < [http://www.hiddenmickeyguy.com/about>](http://www.hiddenmickeyguy.com/about) Acesso em:23 de mai. de 2012

Nessa categoria é importante também a utilização de referências, que consiste em criar a partir da observação de seres vivos ou imagens de modo a garantir que o personagem seja verossímil, ressaltando que essa técnica pode ser utilizada para conhecimento e compreensão do que já existe, e não a réplica das referências. Além disso, é importante a aplicação dos conceitos englobados pela estética, tal como a cor.

Por fim, a categoria história diz respeito a um conjunto de técnicas para a criação da mesma de modo a explicar e esclarecer a personalidade e objetivos desta criação, pois de acordo com a autora, independentemente de quais técnicas serão aplicadas, "quando se concebe um personagem, seja com o lápis ou o mouse, é preciso considerar que você não está criando só uma ilustração, mas um ser com vida própria.", (Folco, 2011, p.3).

No entanto as técnicas englobadas por esses conceitos não devem ser aplicados de qualquer maneira. Os autores Su e Zhao sugerem a seguinte metodologia para a criação de personagens independente de estarem ou não em narrativas:

Pensar – nessa etapa deve-se estabelecer a história por trás do personagem15, os autores sugerem que o artista responda as seguintes perguntas: "O que é único neste

<sup>15</sup> Alguns autores possuem diferentes metodologias para esta etapa, como por exemplo, Tillman (2011) costuma utilizar um documento com cinqüenta e seis itens divididos em oito categorias a respeito do

personagem?", "Quem são seus amigos ou inimigos?", "O que acontecerá a este personagem?", "Quais as mudanças que irão ocorrer a este personagem no fim?" Tsai (2008) afirma que não é necessário definir toda a história antes de criar, mas alguns traços de personalidade, além da profissão ou arquétipo.

Rascunhar- essa etapa também é denominada "*nail sketch*" (rascunho prego em português) devido a recomendação da criação de inúmeros esboços com altura ou largura entre 3 a 6 cm, o tamanho de um prego, aplicando as técnicas e conceitos mencionados anteriormente. Desses esboços, serão selecionadas duas a cinco propostas que serão refinadas em um tamanho maior, para a definição de qual que será finalizada, terminando assim a segunda etapa.

Colorir – nessa etapa é realizada a pintura do personagem. É interessante ressaltar aqui que esta etapa pode ocorrer tanto no meio tradicional quanto no digital, no entanto dada as possibilidades de alteração na pintura, é uma prática comum pintar o personagem digitalmente.

Revisar – por fim, revisa-se o personagem resultante, comparando com esboços iniciais, realizado correções e analisando se o mesmo está de acordo com a história por trás do mesmo. De acordo com Su e Zhao, 40% do tempo para criar uma personagem é utilizado na realização de esboços e aprimoramento dos mesmos, 30% para pintura e outros 30% para os ajustes finais.

A metodologia mencionada acima será utilizada neste trabalho, tanto para a criação dos personagens, mas também para a elaboração dos cenários, variando apenas conceitos aplicados dado o caráter generalista da metodologia. Finalizando então o plano de superfície com a implementação de todos os conteúdos seguindo o planejamento feito nas etapas anteriores.

personagem, que vão desde a cor da pele até crenças religiosas, afirmando que alguns artistas costumam utilizar documentos ainda mais complexos nessa etapa.

# **5. PRODUZINDO O** *EBOOK* **"A FESTA NO CÉU"**

Este capítulo apresenta o relato da execução do *ebook* "A Festa no Céu", a partir da execução dos três planos faltantes: estrutura, esqueleto e superfície.

No plano de estrutura, de acordo com as funcionalidades documentadas anteriormente, é possível concluir que a estrutura do *ebook* será a estrutura matriz. Além disso, a narrativa textual a ser utilizada não seria uma versão já popular do conto "A festa no Céu", mas uma adaptação feita pela autora do presente trabalho a partir de duas versões já consagradas, mesclando elementos e inserindo novos que possibilitem a co-autoria pela criação de seu trajeto de leitura. Logo, antes da realização de um *storyboard* para definir a forma como os nós se juntam, o que Salisbury afirma ser a forma mais fácil de definir como a história se desenrola ao longo das páginas (2004, p.80), é criado um roteiro onde estabelecem-se os diálogos, ilustrações, possibilidades de interação<sup>16</sup> que se desejava implementar e quais seriam as conseqüências para as escolhas realizadas pelo usuário. Para isso, nesse documento dividiu-se a adaptação em páginas, estando em negrito a ação que deveria ser ilustrada. Seguindo abaixo, os textos que deveriam ser inseridos e por fim, as possibilidades de interações, sendo utilizada essa estrutura durante toda a documentação exceto nos casos onde se desejava descrever possibilidades de escolha do usuário e suas conseqüências, sendo colocada em negrito a escolha realizada e a estrutura descrita anteriormente em seguida.<sup>17</sup>

Concluído o roteiro, percebeu-se outro problema relativo ao *storyboard*: sem personagens definidos, como seriam representadas as ações e seus posicionamentos ao longo do documento? Percebe-se a flexibilidade do planejamento adotado, dado que foi possível satisfazer a essa necessidade sem invalidar o mesmo, encontrando-se nos parágrafos seguintes uma síntese da metodologia aplicada tanto nos personagens quanto na efetiva ilustração das páginas finais do *ebook.*

<sup>&</sup>lt;sup>16</sup> Por possibilidades de interação neste trabalho entende-se como animações e outros elementos interativos que ao serem clicados, desencadeariam outras ações e/ou animações. É importante ressaltar que desde o planejamento do roteiro, era do conhecimento da autora que as essas possibilidades poderiam vir a não serem executadas seja por limitações da tecnologia empregada, seja por questão de tempo para implementação.

<sup>17</sup> Ver anexo C no final deste trabalho.

Em um primeiro momento foi realizado um levantamento das caracteristicas que tornariam cada personagem único,optando-se pela forma de seus corpos e algumas caracteristicas visuais, tais como uma pena torta no rabo da Maritaca para ilustrar um personagem travesso e um topete no Urubu para ilustrar um personagem vaidoso. Então foram realizados inúmeros esboços à lápis do primeiro personagem, o Sapo (conforme ilustrado na figura 26) até que fosse criado o conceito que a autora achasse pertinente para o trabalho,

Figura 26 - Alguns dos esboços realizados para a criação do personagem

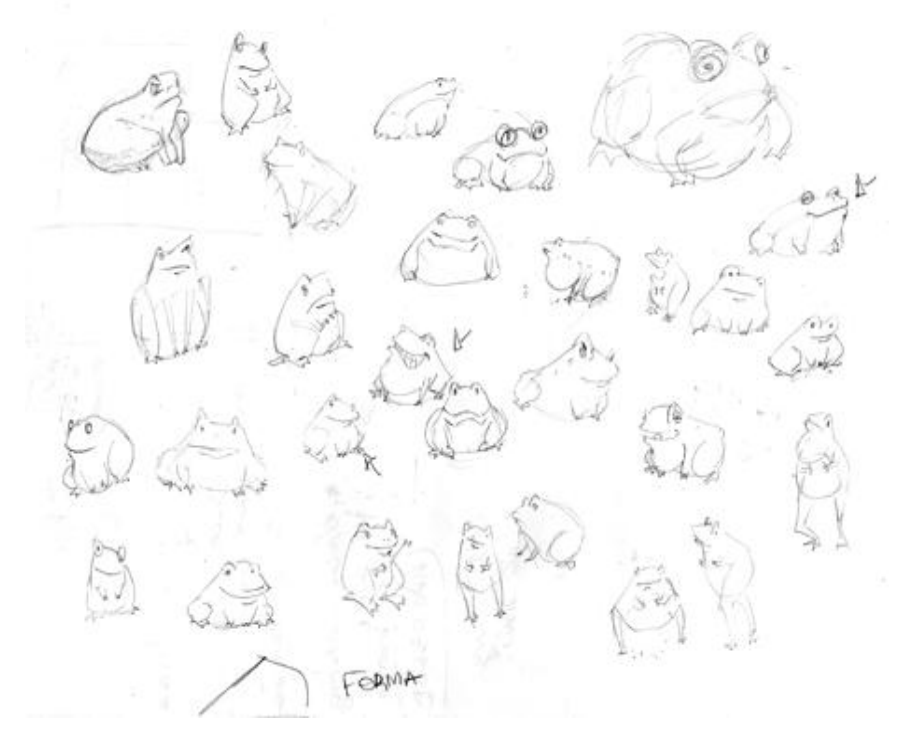

Fonte: Autoria própria

Após a realização dos esboços de todos os personagens (Sapo, Maritaca e Urubu) e definição das artes, foi realizado o *storyboard,* respeitando as definições do roteiro e também uma grave limitação que Elizabeth Castro(2012) explica em seu blog: cada página de um EPUB é um arquivo *xhtml* em separado que não possui nenhuma relação com o outro independente de ambos estarem exibindo porções diferentes de uma mesma imagem (dando assim a sensação de que uma ilustração é de página dupla), ou seja, sem a utilização de alguma técnica advinda da programação web, não é possível exibir animações que sejam desencadeadas por algum elemento na página vizinha. Ou seja, o *storyboard* foi planejado de modo que as animações não ficassem divididas entre duas páginas, servindo apenas como uma referência incompleta dado que todas as etapas da produção seriam realizadas por uma única pessoa.

Aqui considera-se concluído o terceiro plano, pois foram finalizados os documentos que norteariam toda a produção do *ebook*. Quanto ao quarto plano, o de esqueleto, opta-se pela não criação do wireframe dado que durante a execução do *storyboard* percebeu-se que não haveria necessidade de um menu (mas de um botão que levasse ao menu com todas as páginas), nem a existência um padrão no que diz respeito a disposição dos textos, sendo os mesmos inseridos em locais diferentes e em espaços vazios deixado pelas ilustrações, gerando assim maior dinamismo na composição final, pois como afirma Panozzo e Ramos

> [...] um texto verbal, ao receber diferentes diagramações e ilustrações, configura sentidos diversos. [...] Numa leitura de imagem, indentificam-se os elementos da linguagem visual e observam-se os efeitos produzidos pela conbinação entre eles – como se opõem, que contrastes se apresentam – para, então, ir estabelecendo significados às configurações do texto. Direção, movimento, posição no espaço do suporte, tudo se integra , mas nem sempre é percebido. Para ampliar a compreensão, é preciso um olhar curioso, atento, percrutador que se desenvolve pelo desafio e se amplia nas descobertas gradativas.(s/d)

Ou seja, a não padronização da diagramação incentiva a exploração por parte do usuário, que neste caso se trata de uma criança que não apenas desenvolve sua visão e capacidade de interpretação, mas acelera seu desenvolvimento. Ainda no quarto plano define-se as formas de navegação presentes $18$  no produto final e como as mesmas serão inseridas, totalizando nesse caso em três: navegação global, que se dará através de um menu acessado por um botão localizado nos cantos inferiores de cada página dupla, navegação local, através do ato de virar a página e por fim a navegação contextual pela interação com elementos internos do *ebook,* cujo indicativo de sua presença se dará através de uma borda colorida chamativa. Tal indicativo se faz necessário dado o fato desses elementos serem cruciais para a não-linearidade e por consequinte, para a alteração no final da história

Ainda paralelo ao roteiro foi criado um documento referente ao quinto plano, comumente chamado de *Model Sheet* (folha modelo em português) que seria crucial para a etapa de revisão das ilustrações das páginas, pois garantiria a fidelidade à arte dos personagens. Esse documento foi então finalizado com o software Paint Tool Sai, que possuiu melhor desempenho que o software posteriormente utilizado para pintura, Adobe Photoshop, conforme ilustrado pela figura 27.

<sup>18</sup> Ver página 38 para maiores explicações a respeito dos tipos de navegação.

Figura 27 - Parte da *model sheet* do Sapo finalizada e colorida

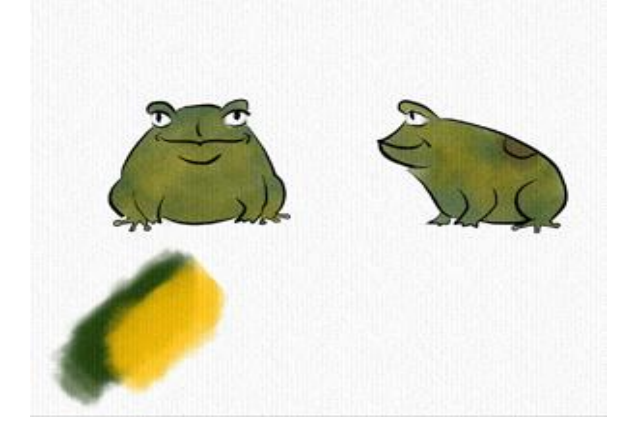

Fonte: autoria própria

A pintura realizada digitalmente visou simular o efeito de aquarela, tanto nos personagens quanto nos cenários, pois essa técnica é bastante popular na literatura infantil e produz efeitos esteticamente agradáveis ao olhar, sendo esse processo de esboço, finalização, revisão e colorização aplicado em todas as ilustrações do livro.

Após a finalização de cada ilustração, cada uma foi sendo inserida no *ebook* através do software Sigil, que é voltado para a produção de *ebooks*. Sua principal vantagem é a automatização dos processos de inserção dos arquivos, fazendo os links automaticamente no arquivo *content.opf* do *ebook*. Como cada página possui apenas imagem, texto e em alguns casos, elemento interativos, o código xhtml tornou-se sucinto, seguindo abaixo a estrutura de uma das páginas:

```
<?xml version="1.0" encoding="utf-8" standalone="no"?>
<!DOCTYPE html PUBLIC "-//W3C//DTD XHTML 1.1//EN"
"http://www.w3.org/TR/xhtml11/DTD/xhtml11.dtd">
<html xmlns="http://www.w3.org/1999/xhtml" 
xmlns:epub="http://www.idpf.org/2007/ops" xmlns:ibooks="http://apple.com/ibooks/html-
extensions">
<head>
     <link href="../Styles/css.css" rel="stylesheet" type="text/css" />
     \epsilon <meta content="width=1200, height=1700" name="viewport" />
</head>
<body>
     <div class="leftSide pag13-14">
           \langleimg alt="Imagem dupla" src="../Images/pag13-14.jpg" />
           <p>- Nossa que viola grande, até eu caibo nela! E se eu me escondesse nela para 
           ir à festa!? O urubu nem iria notar!<br/>shen
           <span>- pensou o sapo.</span>\langlediv></body>
       </html>
```
Quanto ao css, foi utilizado um único arquivo para todas as páginas, diferenciando apenas a formatação dos textos a partir da classe com o número da página específica. Isso facilitou não só a formatação como também a organização, conforme exemplo abaixo.

```
/* Página 5-6 */
.leftSide.pag5-6 p{
right: 135px;
```

```
position: absolute; 
text-align: right;
top: 525px;
width: 550px;
}
.rightSide.pag5-6 p{
left: 135px;
position: absolute;
text-align: left;
top: 525px;
width: 550px;
```

```
}
```

```
/* Página 07-08 */
```

```
.rightSide.pag7-8 p{
```
bottom: 50px; position: absolute; right: 115px; width: 600px; }

Inseridas todas as ilustrações e os textos, foi realizado um teste para ver se o *ebook* poderia ser lido no computador. Para isso, foi utilizado o software Readium<sup>19</sup> da IDPF por justamente ser o software com melhor suporte para leitura de *ebooks* em formato epub, abrindo o *ebook* criado até o momento sem apresentar falhas.

Então iniciou-se o processo de animação dos links e imagens através da biblioteca Jquery que de acordo com Rutter foi criada para "ampliar as interações JavaScript de maneira rápida e concisa " (2012, p. 5), ou seja, através do uso do Jquery, foi possível realizar animações de maneira simples e sucinta, o que não seria possível caso fosse usado puramente JavaScript. Terminada essa etapa, foram criadas a capa, contra-capa, instruções e o menu, sendo o *ebook* finalizado então após ajustes e testes, sendo aprovado conforme os padrões de desenvolvimento do formato EPUB. Mesmo seguindo os padrões, o *ebook* "A Festa no Céu" deixou de funcionar corretamente no leitor Readium, que exibe o mesmo como se não houvessem animações.

O resultado final de todo o processo está disponível para download em [http://www.4shared.com/office/uqAfEW2B/A\\_Festa\\_no\\_Ceu.html](http://www.4shared.com/office/uqAfEW2B/A_Festa_no_Ceu.html)

# 5.1. DIÁRIO DE BORDO

Aqui será tratado com maior profundidade o processo de construção do *ebook*, apresentando mês a mês, as escolhas e problemas encontrados ao longo do mesmo. Por se tratar de um acompanhamento do processo criativo, o relato a seguir é feito em primeira pessoa, podendo algumas informações apresentadas anteriormente se repetirem dado que o atual capítulo originou-se deste documento e não o contrário.

<sup>19</sup> Ver<http://readium.org/>

#### **5.1.1 Personagens e roteiro**

Antes da criação do storyboard, foram realizadas duas tarefas em paralelo: a criação dos personagens e a confecção de um pequeno roteiro, com a adaptação feita a partir das duas versões do conto escolhidas. A criação dos personagens, que consiste em uma etapa do quinto plano foi necessária para possibilitar que o storyboard tivesse maior consistência, pois como representaria a posição do Sapo/Maritaca/Urubu sem sequer ter a ideia do formato dos mesmos? O primeiro passo foi realizar um levantamento das caracteristicas que tornariam cada personagem único,optando-se pela forma de seus corpos e algumas caracteristicas visuais, tais como uma pena torta no rabo da Maritaca para ilustrar um personagem travesso e um topete no Urubu para ilustrar um personagem vaidoso. A partir dessas informações, o primeiro personagem a ser criado foi o sapo, utilizando como referencia a espécie Sapo-boi por seu formato e tamanho singular. Foram realizados a seguinte quantidade de desenhos conforme as fotos abaixo, porém a escolha final só foi realizada quando os estudos para os três personagens principais estivessem prontos.

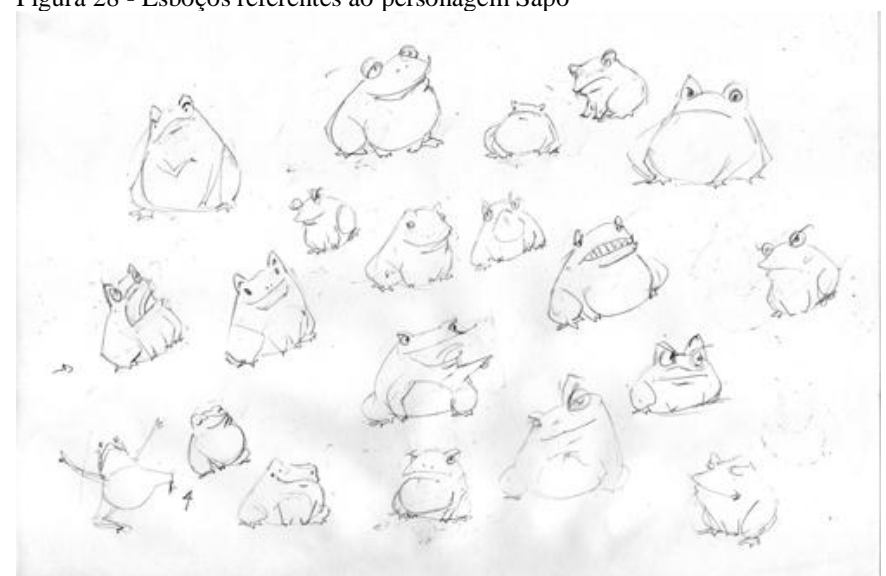

Figura 28 - Esboços referentes ao personagem Sapo

Fonte: autoria própria

Figura 29 - Esboços do personagem Sapo

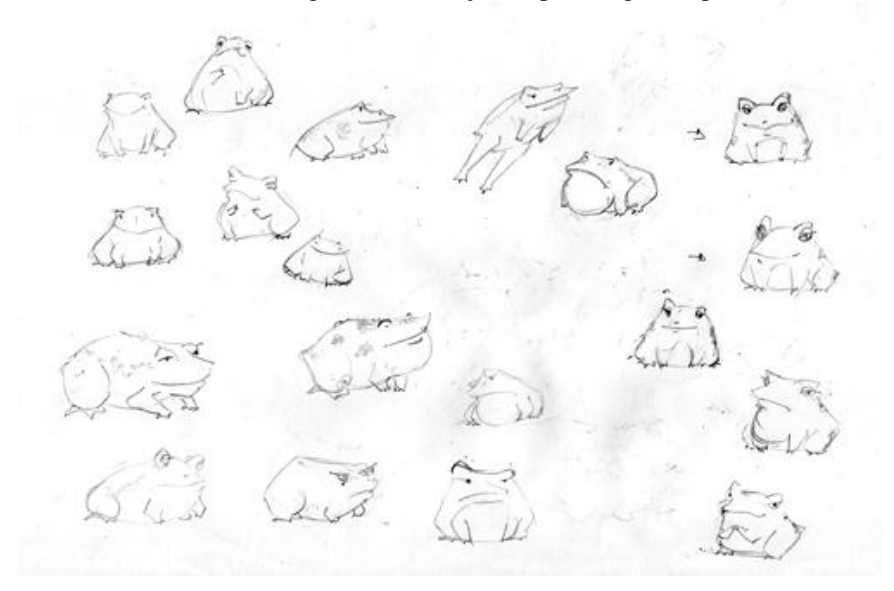

Fonte: autoria própria

Figura 30 - Esboços do personagem Sapo

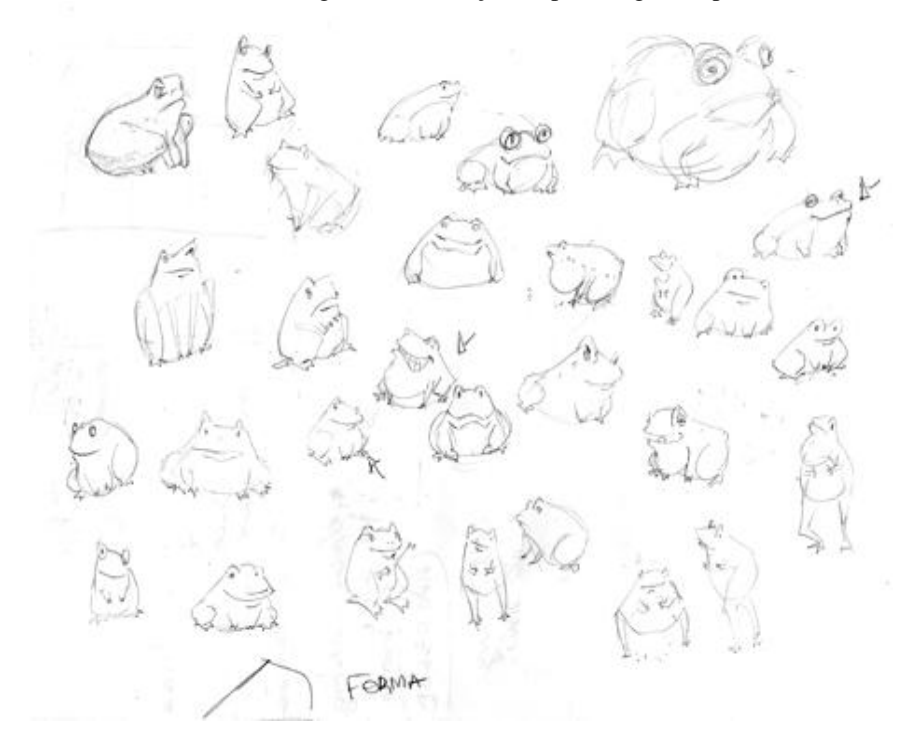

Fonte: autoria própria

Para a Maritaca, foi utilizado como referência o personagem Zeca carioca dos estúdios Walt Disney e para o urubu, o personagem homônimo do desenho pica pau.

Figura 31 - Esboços da personagem Maritaca

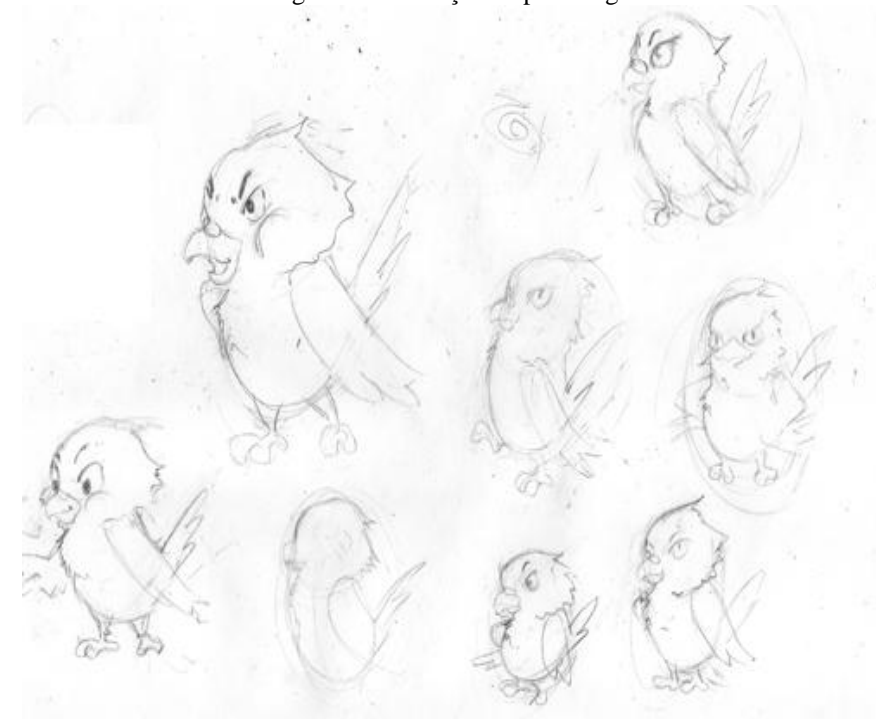

### Fonte: autoria própria

Figura 32 - Esboços da personagem Maritaca

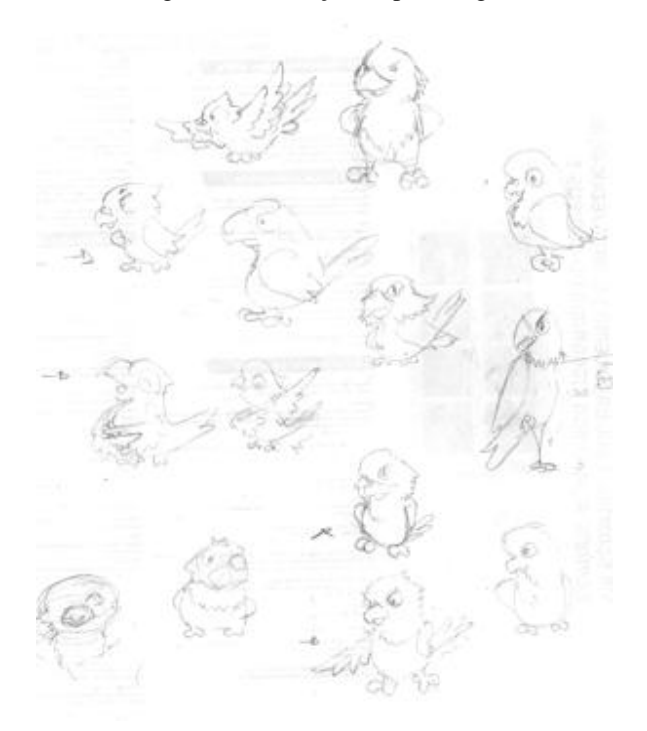

Fonte: autoria própria

Figura 33 - Esboços do personagem Urubu

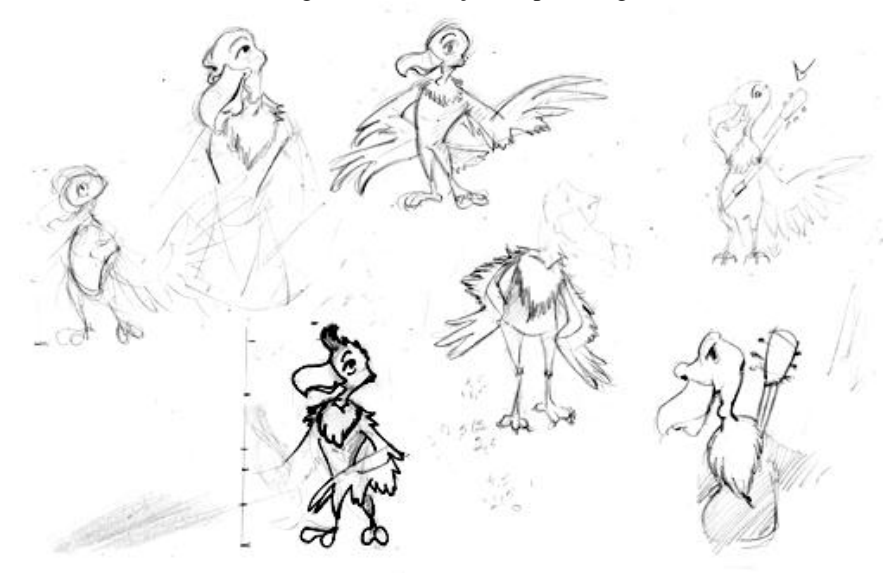

Fonte: autoria própria

Após a criação dos esboços iniciais, foi realizado um estudo sobre detalhamento, optando-se por fim pela execução dos personagens com linhas orgânicas (curvas).

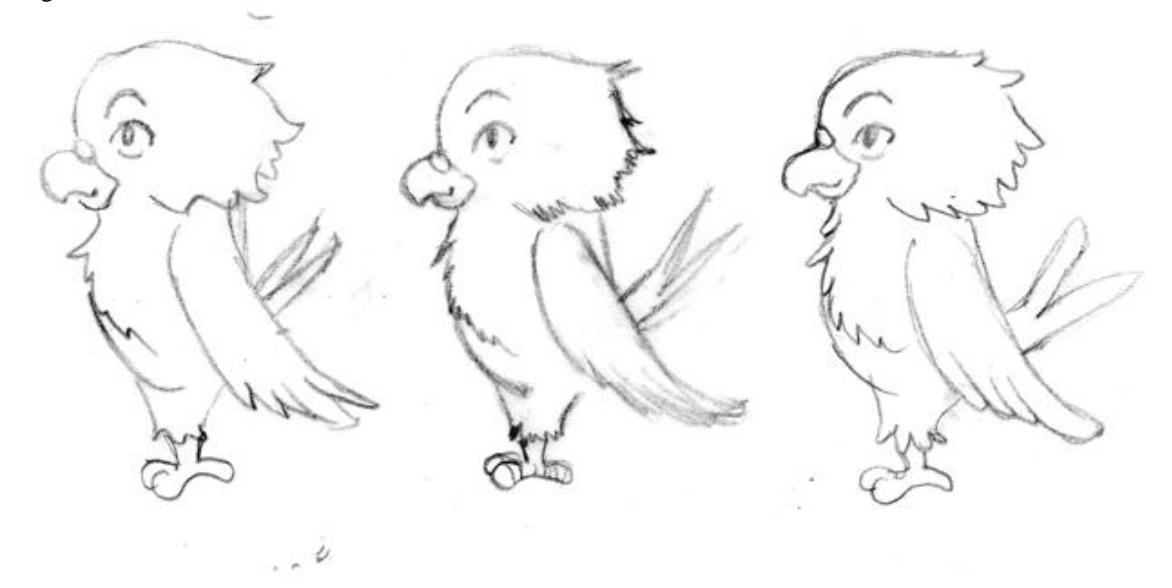

Figura 34 - Estudo de detalhamento

Fonte: autoria própria

A partir das escolhas realizadas, foram criadas as folhas de referência, com as seguintes posições de cada personagem: de frente, de lado e uma ação.

Figura 35 - Model Sheets finalizadas

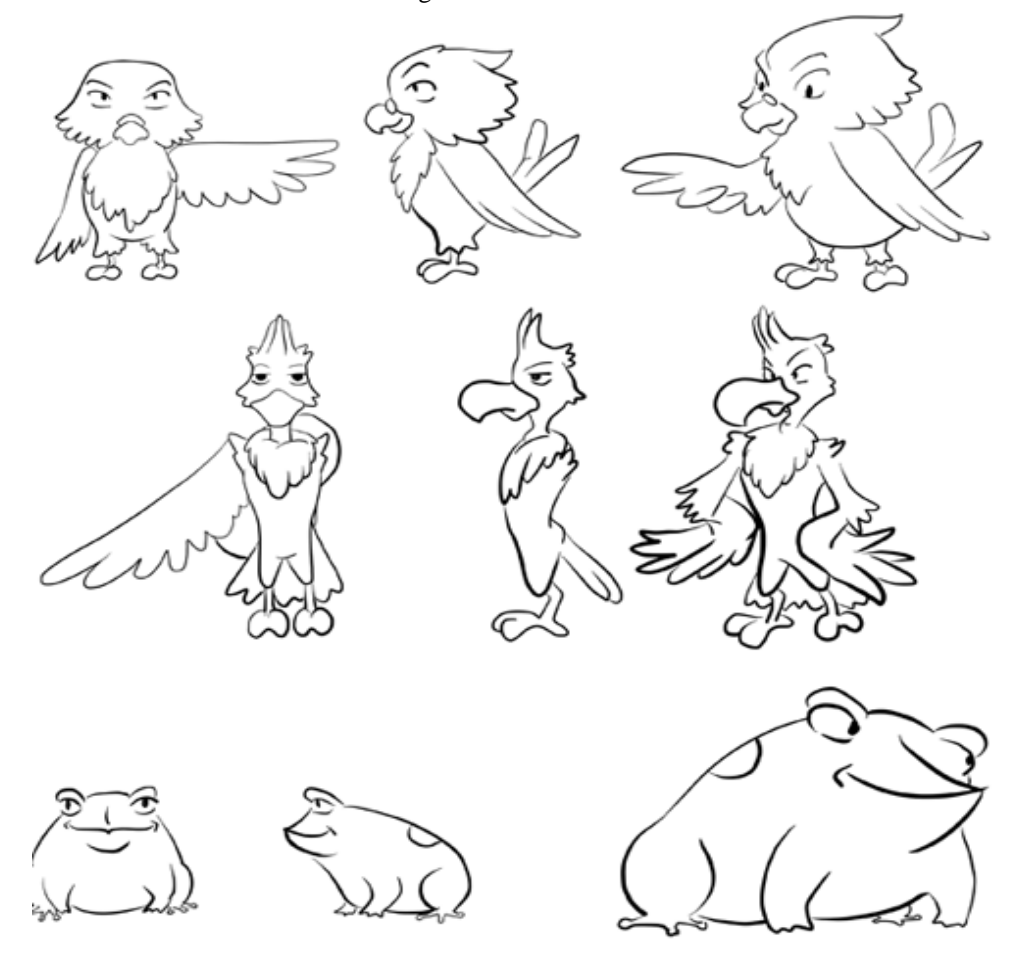

Fonte: autoria própria

 $\overline{a}$ 

No roteiro, dividiu-se a adaptação em páginas, estando em negrito a ação que deveria ser ilustrada. Abaixo, os textos que deveriam ser inseridos e por fim, possibilidades de interações a serem inseridas, sendo utilizada essa estrutura em praticamente todo o roteiro exceto nos casos onde desejava-se descrever possibilidades de escolha do usuário e suas conseqüências, sendo colocado em negrito a escolha realizada e a estrutura descrita anteriormente em seguida. Durante esse processo, estudo realizado a partir de textos disponíveis no blog de Elizabeth Castro<sup>20</sup>, constatouse que em *ebooks* do formato EPUB em um primeiro momento não é possível fazer com que uma ação em uma página ocasione um evento em outra página, como por exemplo, clicar em uma página e desencadear uma animação na página ao lado. Ao pesquisar em

<sup>&</sup>lt;sup>20</sup> Ver<http://www.pigsgourdsandwikis.com/2012/09/choosing-viewports-proportions-in-fixed.html>

fóruns, alguns usuários sugerem a utilização de *cookies21*, no entanto, como não relatam se suas experiências foram bem sucedidas, optei por não utilizar esse artifício pela possibilidade de causar algum problema como reiniciar a máquina ou tablet onde o *ebook* esteja sendo visualizado.

#### **5.1.2 Storyboard e estudos de expressões e finalização**

A partir de então foi realizado o esboço do *storyboard,* de acordo com o roteiro e a limitação do *ebook*. Nem todas as páginas foram rascunhadas, mas a maior parte das mesmas, faltando apenas algumas páginas para as quais não havia uma ideia definida. Enquanto o procedimento correto seria não partir para as próximas etapas sem que o mesmo estivesse 100% concluído, optei por deixá-lo assim por uma questão de necessidade, dado que de acordo com a documentação feita até então, havia no mínimo 20 ilustrações a serem feitas, coloridas, finalizadas sem contar com as outras tarefas como criação do *ebook* e de sua interatividade.

Quanto aos personagens, foi realizada a criação das expressões faciais, seguindo os princípios de Scott Mcloud (2006), que defende que todas as expressões humanas são misturas em maior ou menor proporção de seis expressões básicas: raiva, nojo, alegria, medo, tristeza e surpresa. Apesar de o autor tratar sobre as emoções humanas, como o conto retrata animais antropomórficos, ou seja, que possuem características de humanos é esperado que os mesmos sintam emoções humanas.

No dia 30.09.12, foram feitos testes para a escolha do software para finalização da lineart. Para isso cogitei a possibilidade da utilização do software vetorial Adobe Illustrator, no entanto dada a minha pequena familiaridade com o mesmo, acabei fugindo dessa ideia, passando a comparar a qualidade da lineart realizada no Adobe Photoshop e Paint Tool SAI. No primeiro, a tarefa de desenhar linhas firmes e ao mesmo tempo orgânicas se mostrou dispendiosa e ineficiente, enquanto no outro software existe uma funcionalidade de gerar camadas denominadas *lineart layers* que

<sup>21</sup> O site HTML.net define *cookies* como "pequeno arquivo de texto no qual um site pode armazenar informações" que podem ser acessadas a qualquer momento.

possibilitam que as linhas desenhadas sejam editadas posteriormente tal como se fossem linhas vetoriais, tornando a finalização fácil e de superior qualidade.

#### **5.1.3 Ilustração e textos**

Iniciou-se o processo de ilustração das páginas, que consistia em um primeiro momento os esboços a lápis para posterior finalização e colorização das mesmas. Normalmente em dias mais produtivos, eram esboçadas 3 ou mais páginas em uma mesma folha de oficio que seriam editadas digitalmente para gerar a composição final que passaria pelas próximas etapas.

No dia 06.10.12, foram feitos testes para descobrir o melhor software para simular o efeito de aquarela, com os softwares Adobe Photoshop CS6, Paint Tool SAI e Corel Painter XII. Todas as três ferramentas contam com a possibilidade de customizar pincéis e gerar efeitos diferenciados dos já pré-configurados, no entanto, o software Corel Painter apresentou sérios problemas de desempenho, inviabilizando a sua utilização. Enquanto Paint Tool SAI apresentou um leque bastante variado de opções, passíveis de atingir um belo efeito como demonstrado no vídeo da usuária sakuragirl091 no youtube<sup>22</sup>.

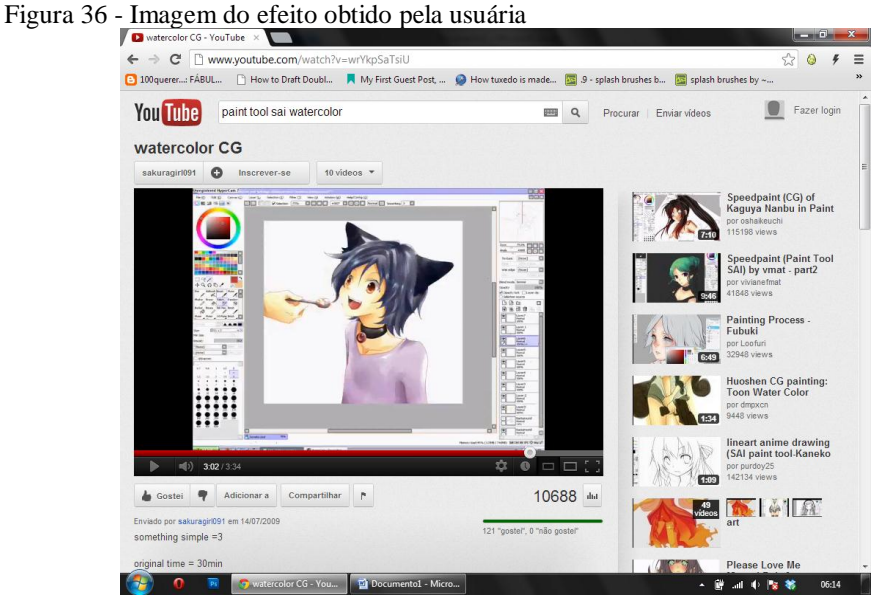

Fonte: Captura de tela

<sup>&</sup>lt;sup>22</sup> Ve[r http://www.youtube.com/watch?v=wrYkpSaTsiU](http://www.youtube.com/watch?v=wrYkpSaTsiU)

Tentei seguir esse mesmo tutorial, porém não obtive bons resultados, pois percebi que o que causava o efeito de aguada era uma alteração brusca na pressão aplicada na caneta da tablet e não tanto a configuração especifica do pincel.

Por fim, acabei optando pelo software Adobe Photoshop após encontrar o tutorial de Leyla Temiz também no site do youtube onde ela disponibiliza um conjunto de pinceis de sua autoria e explica como utilizá-los.<sup>23</sup>

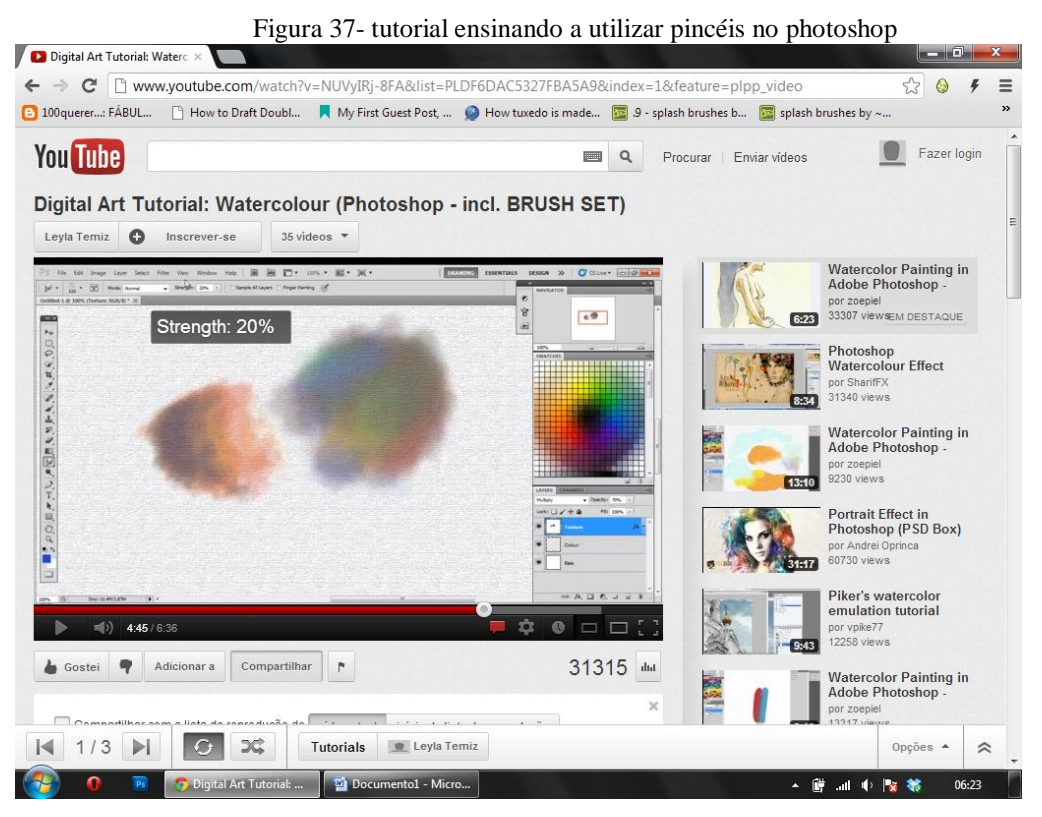

Fonte: captura de tela

Além de utilizar seus pincéis, acabo optando por inserir acima da pintura uma camada de ruído para dar o efeito de mais uma textura além do papel. Também foram feitos testes com os pincéis pré-configurados do software e com os pincéis disponibilizados no site [www.deviantart.com,](http://www.deviantart.com/) no entanto nenhum desses gerou resultados melhores que os pinceis de Leyla.

Escolhido o software, foi feita a pintura da *modelsheet* dos personagens e estudos de cor, prevalecendo como critério para as escolhas finais: cores vivas, contraste entre as cores utilizadas em cada personagem de modo a deixar mais aparente o efeito da aquarela e por fim, contraste entre cada personagem, para que a criança não se confunda ou faça associações erradas entre os mesmos.

<sup>23</sup> Ver<http://youtu.be/NUVyIRj-8FA>

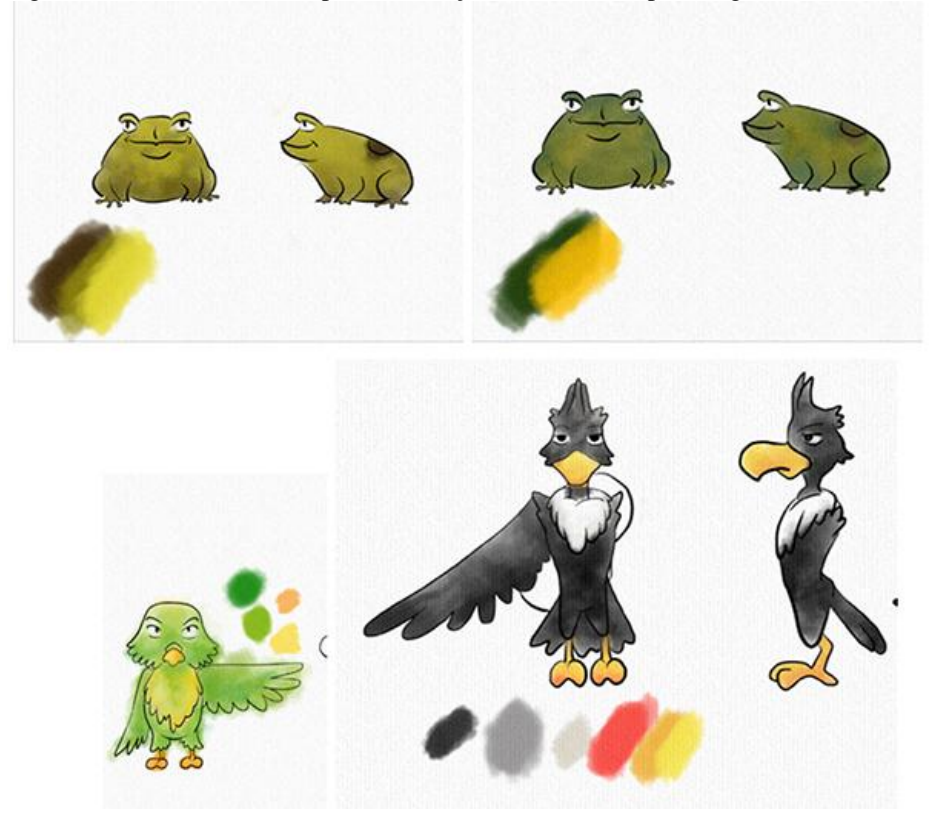

Figura 38 - Testes realizados para a definição das cores dos personagens

Fonte: autoria própria

Nesse momento também percebi algo que faria parte do processo de colorização de todas páginas. O efeito de aquarela ficaria muito mais natural caso se em um primeiro momento, colorisse sem preocupar-me em impedir que a pintura extravasa-se os personagens. Depois, com a ferramenta caneta do photoshop, eu criaria uma seleção dos excessos que seriam deletados, deixando assim a pintura com um aspecto de finalizada.

Figura 39- Pintura antes e depois da finalização

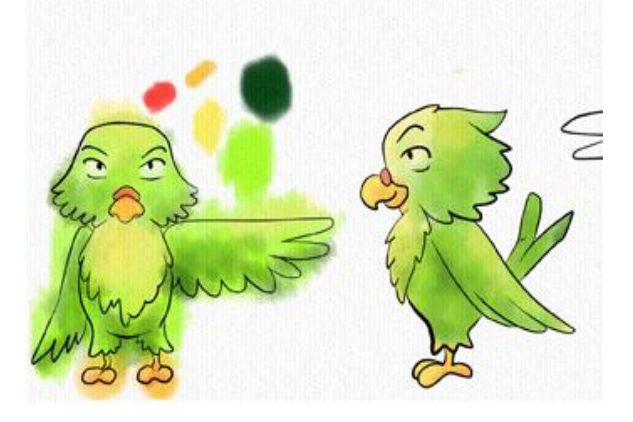

Fonte: autoria própria

No dia 07.10.12, foram pintadas e finalizadas as páginas 1-2, 25-26 e iniciada a pintura nas páginas 19-20, 13-14 e 9-10. A página 13-14 possui um elemento a mais em sua confecção: utiliza-se de uma fotomontagem para ilustrar o violão, onde são aplicados efeitos de aguada em uma foto do instrumento, para enriquecer o livro com outra textura sem deixar a mesma segregada das outras ilustrações.

Nesse dia também foi feita a substituição das páginas finalizadas e testes no ipad para confirmar a fidelidade das cores escolhidas.

Nota: a fotografia de um violão escolhida foi retirada de bancos de imagem gratuitos onde o uso pessoal para fins não comerciais é permitido.

No dia 08.10.12, foram realizadas as ilustrações de forma tradicional das páginas 11-12, 27-28 (onde o sapo cai na água), 17-18 e 15-16.

Nos dias 12.10.12,13.10.12 e 14.10.12 foram pintadas e finalizadas as páginas 7- 8, 19-20a e 33-34. Também foi iniciada a pintura das páginas 9-10 e 21-22 , no entanto estas não foram concluídas e necessitam de retoques.

Para algumas das páginas ilustradas nesse período foram utilizados pincéis variantes dos disponibilizados por de Leyla Temiz, cuja única diferença consiste no formato do pincel, o que possibilitou gerar outros efeitos de aguada e inclusive facilitar a pintura da grama na ilustração das páginas 7-8.

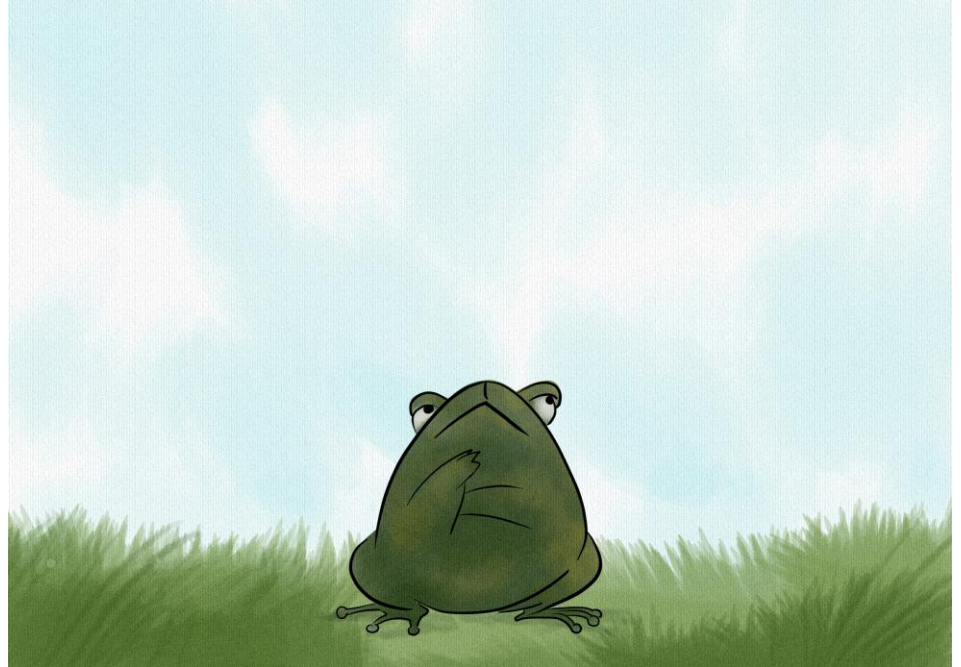

Figura 40 - Pintura da grama utilizando variante de pincel

 $\overline{a}$ 

Além das ilustrações, foram feitos testes com duas possíveis fontes a serem utilizadas, denominadas "Griffy" e "Love Ya Like A Sister" , sendo ambas gratuitas e retiradas do site [www.google.com/webfonts](http://www.google.com/webfonts) em setembro. Dentre as inúmeras possibilidades, a escolha por essas duas deu-se pela necessidade de uma fonte que não remetesse a rigidez ou sobriedade, mas uma fonte lúdica que se aproximasse da maneira na qual as crianças escrevem porém sem perder a legibilidade.

Para a implementação das fontes, seguiu-se outro tutorial de Elizabeth Castro, disponível em seu blog24.

Porém em um primeiro teste não houve sucesso. No entanto percebeu-se uma diferença nas orientações da autora e nos comentários feitos por outros usuários e ao seguir os últimos obteve-se sucesso com ambas as fontes.

No fim, optei pela fonte "Love Ya Like A Sister", e comecei a inserir os textos no *ebook* junto as ilustrações já finalizadas. Para ajustar a posição dos textos, abri os

Fonte: autoria própria

<sup>&</sup>lt;sup>24</sup> Ver: http://www.pigsgourdsandwikis.com/2011/11/pablo-defendini-posted-error-to-eprdctn.html

arquivos xhtml no navegador chrome e através da funcionalidade de inspecionar elementos, pude visualizar as alterações em tempo real para então consolidá-las no devido arquivo.

Além disso, enquanto o *ebook* era formado apenas por textos e ilustrações, o mesmo estava funcionando sem falhas no leitor readium, criado pela IDPF.

#### **5.1.4 Programação**

Restando apenas o processo de animação dos links e imagens, optei por utilizar a biblioteca Jquery para tal tarefa dado sua praticidade, inserindo os comandos na tag *head* de cada arquivo *xhtml* Das inúmeras maneiras existentes, testei as seguintes funções *show(), hide(), stop(), delay(), fadeIn(), fadeOut( )* e *animate(),* tanto passando como parâmetro as funções anteriores quanto valores relativos à propriedades css*.* No fim, a maneira mais eficiente foi a última forma, por não travar em conjunto com outras páginas e por não causar erros em outros elementos( o método delay ocasionava o sumiço das ilustrações localizadas ao fundo das páginas).

Terminada essa etapa, foram criadas a capa, contra-capa, instruções e o menu, sendo o *ebook* finalizado então após ajustes e testes, sendo aprovado conforme os padrões de desenvolvimento do formato EPUB. Mesmo seguindo os padrões, o *ebook* "A Festa no Céu" deixou de funcionar corretamente no leitor Readium, que exibe o mesmo como se não houvessem animações.

### 5.2. VÍDEO DEMONSTRATIVO

 $\overline{a}$ 

Como mencionado anteriormente, o ebook "A Festa no Céu" foi otimizado para a plataforma Ibooks no Ipad, não possuindo o mesmo desempenho em outras plataformas, sendo necessários estudos e posterior otimização. Portanto, para quem não possui a tablet em questão, foi realizado um vídeo demonstrativo<sup>25</sup> em parceria com Michel Canuto, que pode ser visualizado em<http://youtu.be/6jZhAYmj1Gc>.

<sup>&</sup>lt;sup>25</sup> O vídeo em questão apresenta música para fins de ambientação, sendo este o único elemento que não faz parte do *ebook*

## *6.* **CONSIDERAÇÕES FINAIS**

O presente trabalho de Conclusão do Curso de Tecnologias Digitais buscou desenvolver um *ebook* interativo como proposta de metodologia de criação direcionada a um público pré-determinado (infantil), pensado a partir de uma narrativa condizente com esse público e utilizando os recursos desta nova tecnologia.

É importante ressaltar que o planejamento feito leva em consideração conceitos, metodologias e possibilidades de criação, optando por aquelas que possuem maior possibilidade de aceitação por parte do público alvo. Durante o desenvolvimento do *ebook* foi possível perceber que o mesmo possui peculiaridades que não apenas o diferenciam de uma aplicação web ou de qualquer hipermídia, mas que demandam atenção, esforços, cuidados especiais e uma documentação complexa que não comprometerá o desenvolvimento do mesmo. No entanto, o estudo de conceitos como hipertexto, hipermídia e interatividade foi crucial para a percepção de características presentes em *ebooks*.

Quanto a metodologia aplicada, conclui-se que independente da complexidade do ebook a ser desenvolvido, é necessário a flexibilidade da mesma, pois apesar de o termo *ebook* ser relativamente antigo e já existir uma documentação de um padrão a ser seguido, ainda existem barreiras comerciais que impedem a sua efetiva adoção, ocasionando assim a incompatibilidade entre diversos dispositivos e a necessidade de adaptações nos conteudos e interatividades planejados e/ou implementados. Além disso, observou-se que de acordo com o objetivo almejado, é interessante a integração no desenvolvimento de metodologias oriundas das mais diversas áreas para que o produto final seja o mais coeso e interessante possível, o que vai de encontro a constatação feita durante a efetiva implementação. A criação e implementação de um *ebook* interativo mostrou-se uma tarefa complexa que necessita uma equipe interdisciplinar para tornar o projeto comercialmente viável, mas atendendo esses requisitos, tem-se a certeza que o produto final será um *ebook* de qualidade capaz de satisfazer o público-alvo e contribuir para a evolução das ferramentas de desenvolvimento.

Finaliza-se este trabalho pensando-se em novas possibilidades de trabalho a serem realizados na área, tais como estudos para a efetiva adaptação e/ou

67

implementação de *ebooks* de modo a torná-los altamente compátiveis e funcionais entre os mais diversos dispositivos, além de estudos em prol da criação de ferramentas que possibilitem a co-autoria pela inserção de blocos de informação em tempo real e por fim, estudos comparativos entre as tecnologias web, buscando vias de possibilitar a comunicação entre os arquivos *xhtml* e por consequinte, animações e funcionalidades cada vez mais complexas.

Por fim, este TCC deixa uma contribuição para o curso de Tecnologias Digitais enfatizando a interdisciplinaridade entre as tecnologias, a comunicação e os processos criativos, conceitos fundamentais para o alcance dos objetivos aqui propostos.

# **REFERÊNCIAS BIBLIOGRÁFICAS**

A Different School of Thought. Disponível em: <[http://www.inkling.com/about/>](http://www.inkling.com/about/). Acesso em: 15. mai. 2012

AHLEN, Henrik. **Early** *ebook***s and why they failed**, 2011. Disponível em: < [http://alfabravo.com/2011/08/early-](http://alfabravo.com/2011/08/early-ebooks-and-why-they-failed/)*ebook*s-and-why-they-failed/>. Acesso em: 26 mar. 2012.

ALVES, Aline da Rosa; LOPES, Juliana Apolo da S. M. **Auto da compadecida em hipermídia,** 2006. 152 p. monografia (Pós- graduação) – Universidade Anhembi Morumbi, Programa de Pós Graduação Latu rSensu Design de Hipermídia.

**ANOTHER Monster at the End of This Book!** Callaway Digital Arts, 2011.

ANTHONY, Jessica. **Chopsticks.** Penguin, 2012.

BJARNASON, Baldur**, What is na** *ebook***?**, 2010. Disponível em: < [http://www.baldurbjarnason.com/notes/what-is-an-](http://www.baldurbjarnason.com/notes/what-is-an-ebook/)*ebook*/>. Acesso em: 17 mar. 2012.

\_\_\_\_\_\_. **Javascript in** *ebook***s, 2012**. Disponível em: < [http://www.baldurbjarnason.com/notes/javascript-in-](http://www.baldurbjarnason.com/notes/javascript-in-ebooks/)*ebook*s/>. Acesso em: 18 mar. 2012.

BONFIM, Gustavo Dias; MALTEZE, Carlos Guilherme Alcântara.**O design de hipermídia focado no público infantil.** In: Design, Arte e Tecnologia: espaço de trocas, 2006, São Paulo.

BOSMAN, Julie. **E-readers Catch Younger Eyes and Go in Backpacks.** New York Times, 5. de fev. 2011. Disponível em: <http://www.nytimes.com/2011/02/05/books/05ebooks.html>. Acesso em 21 de abr. de 2012

CASTRO, Liz. **Embedding fonts in Ibooks without bugs.** Disponível em: < http://www.pigsgourdsandwikis.com/2011/11/pablo-defendini-posted-error-toeprdctn.html >. Acesso em: 12 out. 2012

\_\_\_\_\_\_. **Choosing a viewport's proportions in a Fixed Layout EPUB in Ibooks.**  Disponível em: < http://www.pigsgourdsandwikis.com/2012/09/choosing-viewportsproportions-in-fixed.html >. Acesso em: 21 set. 2012

COUCHOT, Edmond. **A tecnologia na arte: da fotografia à realidade virtual.** Porto Alegre: UFRGS, 2003 319 p.

DALY, Lisa. **What can we do with "books".** In: McGuire, Hugh (Org.); O`Leary, Brian (Org.). Book: a Futurist's Manifesto. O'Reilly Media, 2011. 189 p.

FACHINETTO, Eliane A. **O Hipertexto e as práticas de leitura**. Revista Letra Magna, n. 3, p.1-19

FERREIRA, Aurélio Buarque de Holanda. **Aurélio Século XXI: o dicionário da língua portuguesa**. 3.ed. Rio de Janeiro: Nova Fronteira,1999. 212 8p.

FOLCO, Nathalie. Editorial. Computer Arts Projects, n. 13, p.3, 2011.

GARRET, Jesse James. **The elements of User Experience.** Berkhy: New Riders, 2011. 172p.

GARRISH, Matt**. What is Epub 3?** Disponível em: <http://shop.oreilly.com/product/0636920022442.do> . Acesso em: 18 mar. 2012

GUY, Sandra. **E-book readers read offline and on: study.** Chicago Sun-Times, 4 de abr. De 2012. Disponível em: <http://www.suntimes.com/business/11720665-420/e-bookreaders-read-offline-and-on-study.html> Acesso em 21 de abr. de 2012

**HISTORY of Cyoa,** Disponível em: <http://www.cyoa.com/pages/history-of-CYOA>. Acesso em: 2. mai. 2012

JEFFERS, Oliver. **The heart and the bottle**. Nova Iorque: Bold Creative, 2010.

**KINDLE 8.** Disponível em:  $\langle \frac{\text{http://www.amazon.com/gp/feature.html?docId=1000729511>}}{$  $\langle \frac{\text{http://www.amazon.com/gp/feature.html?docId=1000729511>}}{$  $\langle \frac{\text{http://www.amazon.com/gp/feature.html?docId=1000729511>}}{$ Acesso em: 17. Jun. 2012

LAMBERTA, Billy; PETERS, Keith. **Foundation HTML5 Animation with JavaScript.**  Nova Iorque: FriendsofED, 2011. 504p.

LANDOW, George P. **Hipertexto: la convergencia de la teoría crítica contemporánea u la tecnología.** Barcelona: The Johns Hopkins University Press, 1995. 284 p.

LAUFER, Roger; SCAVETTA, Domenico. **Texto, hipertexto, hipermedia**. Portugal: Press Universitaires de France, s/d. 155 p.

LEÃO, Lúcia. **O labirinto da hipermídia: arquitetura e navegação no ciberespaço.**  São Paulo: Iluminuras, 1999, 158p.

LEBERT, Marie. **A short history of** *ebook***s,** 2009. Disponível em: <http://www.etudesfrancaises.net/dossiers/*ebook*.htm>. Acesso em: 17 mar.2012.

LENTE, Fred Van. **Marvel's the avengers: iron man – Mark VII**. Loud Crow Interactive Inc., 2012.

**LES Balades en Yvelines**. Walrus, 2011. 200p.

**Lição 13: Cookies.** Disponível em: < http://pt-br.html.net/tutorials/php/lesson13.php >. Acesso em 7 nov. 2012

MCCLOUD, Scott. **Making Comics**. William Morrow Paperbacks, 2006. 272p.

MELO, Eduardo. **Em 6 meses, catálogo de eBooks em portugués salta de 11 para 16 mil títulos.** Disponível em: < [http://revolucaoebook.com.br/6-meses-catalogo-ebooks](http://revolucaoebook.com.br/6-meses-catalogo-ebooks-portugues-salta-11-para-16-mil-titulos/)[portugues-salta-11-para-16-mil-titulos/>](http://revolucaoebook.com.br/6-meses-catalogo-ebooks-portugues-salta-11-para-16-mil-titulos/). Acesso em: 12 out. 2012.

MERWE, Rian Van Der. **A Dad`s plea to Developers Of iPad Apps for children.**  Disponível em: <http://uxdesign.smashingmagazine.com/2012/03/12/dads-pleadevelopers-ipad-apps-children/>. Acesso em: 15 mai. 2012

MORRIS, Dave**. Frankenstein**. Londres, Profile Books LTD, 2012.

MULLING, Tobias; PEREIRA, Alice T. Cybes**. Hipermídia e design experimental: Recomendações para o projeto de hipermídias experimentais**. In: GONÇALVES, Berenice Santos (Org.); \_\_\_\_\_\_. Design de hipermídia: Processos e conexões. Floripa: UFSC/CCE, 2010. 128 p.

OVERY, Richard. **War in the Pacific.** Gameloft, 2010.

PANOZZO, Neiva S. Pettry; RAMOS, Flávia Brocchetto. **As marcas da Palavra e da Ilustração**, São Paulo, s/d

PAVITCH, Milorad. **O dicionário Kazar**. São Paulo: Marco Zero Ltda, 1989. 300p.

PINHEIRO, Carlos. **Dicionário do** *ebook***,** 2011**.** Disponível em: < http://ler*ebook*[s.files.wordpress.com/2011/12/dicionc3a1rio-do-](http://lerebooks.files.wordpress.com/2011/12/dicionc3a1rio-do-ebook.pdf)*ebook*.pdf>. Acesso em: 28 mar. 2012

PLAZA, Julio. **Arte e Interatividade:** autor-obra-recepção. Revista de Pós-graduação, CPG, Instituto de Artes, Unicamp, 2000.

PRIMO, Alex F. Teixeira. **Interação Mútua e Interação reativa: uma proposta de estudo;** Revista Famecos; Porto Alegre; n.12; p.81-86, jun. 2000. Disponível em: [http://revistaseletronicas.pucrs.br/ojs/index.php/revistafamecos/article/viewFile/306](http://revistaseletronicas.pucrs.br/ojs/index.php/revistafamecos/article/viewFile/3068/2346) [8/2346.](http://revistaseletronicas.pucrs.br/ojs/index.php/revistafamecos/article/viewFile/3068/2346) Acesso em: 7 nov. 2012

READIUM PROJECT GOALS.

RUTTER, Jake. **Smashing Jquery**: interatividade avançada com javascript simples. Porto Alegre: Bookman, 2012.

SALISBURY, Martin. **Illustrating Children's books**: Creating Pictures for Publication. Nova Iorque: Barron's, 2004, 144p.

SANTAELLA, Lúcia. Prefácio. In: BAIRON, Sérgio; PETRY, Luís Carlos. **Hipermídia psicanálise e história da cultura: making of = Hypermedia psychoanalysis and history of culture:** making of. Caxias do Sul, RS: EDUCS, 2000. p.8-9
\_\_\_\_\_\_. **Matrizes da linguagem e pensamento sonora visual verbal: aplicações na hipermídia**. São Paulo: Iluminuras, 2001. 431 p.

SCHOFIELD, Jack**. Which is the best format for** *ebook***s?.** The Guardian, Reino Unido, set. 2011 Disponível em: <http://www.guardian.co.uk/technology/askjack/2011/sep/15/*ebook*-format drmkindle>.Acesso em: 22 mar. 2012

STOWELL, Louie. **Thumbellina.** Mindshapes, 2012.

SU, Haitao; ZHAO, Vincent. **Alive Character Design for Game, Animation and Film**. Harrow: Cypi Press, 2011. 176 p.

TEMIZ, Leyla. **Digital Art Tutorial**: Watercolor (photoshop – incl. BRUSH SET) [filmevídeo] 6.56min

TILLMAN, Bryan . **Creative Character Design**. Kidlington: Focal Press,2011, 256 p.

TSAI, Francis, 100 Ways to Create Fantasy Figures. Newton Abbot: Impact, 2008, 128p.

VANDERBERG, Ben. Changing **Mindsets: Digital Publishing is Not Simply a PDF**. 2012. Disponível em: [<http://www.databasepublish.com/blog/changing-mindsets-digital](http://www.databasepublish.com/blog/changing-mindsets-digital-publishing-not-simply-pdf)[publishing-not-simply-pdf>](http://www.databasepublish.com/blog/changing-mindsets-digital-publishing-not-simply-pdf) Acesso em: 25 mai. 2012

VILLABA, Emilio. **Moon Secrets.** Play Tales, 2012.

**WatercolorCG**[filme-vídeo]3.34min

WHAT are hidden Mickeys? Disponível em:< [http://www.hiddenmickeyguy.com/about>](http://www.hiddenmickeyguy.com/about) Acesso em 23 de mai. De 2012

# **ANEXO A –** Conto Folclórico "A festa no céu" - Versão A

Certa vez, uma grande festa no céu reuniu muitos convidados. Naturalmente, para chegar até lá, em uma festança nas alturas, era necessário saber voar. Por isso, somente as aves poderiam participar. O sapo, porém, cismou que também iria à festa. Mas, como sapo não sabe voar, foi elaborado um plano envolvendo um grande urubu.

No dia da festa, a enorme ave negra foi visitar o sapo, que a havia convidado exatamente para poder executar seu plano. À vontade, o urubu conversava entretido com a sapa. Enquanto isso, com a desculpa de ter que ir para a festa na frente, pois anda muito devagar, o sapo se enfiou sorrateiramente na viola que o urubu levaria para animar a festa. E, pacientemente, aguardou a hora de viajar.

Sem desconfiar da trama sapal, o urubu alçou voo com a viola a tiracolo, rumo ao céu. Chegando na festa, em um momento de distração do feliz urubu, o sapo espertalhão saltou para fora da viola e surpreendeu a todos com sua presença no folguedo celeste.

Durante toda a noite, divertiu-se a valer. Quando a festança chegava ao final, o maroto aproveitou a confusão e meteu-se de novo na viola do urubu. Mas, cansado de esperar e impaciente para chegar logo em casa, o sapo começou a se mexer dentro da viola.

Durante o voo, um barulho estranho chamou atenção do urubu. Percebendo que havia alguma coisa dentro da viola, imediatamente virou o instrumento de boca para baixo e, espantado, observou o sapo despencar como uma pedra das alturas.

A queda foi tremenda. Um verdadeiro tombo do céu. O bicho ainda tentou voar, mas, como sapo não voa, esborrachou-se de encontro ao chão.

Desde então ficou assim: boca enorme de tanto gritar, olhos esbugalhados de pavor e o corpo todo amassado, cheio de dobras e manchas, o que restou do maior tombo de sua vida.

73

# **ANEXO B –** Conto Folclórico "A festa no céu" – Versão B

Entre todas as aves, espalhou-se a notícia de uma festa no Céu. Todas as aves compareceriam e começaram a fazer inveja aos animais e outros bichos da terra incapazes de vôo.

Que não tem pena não vai poder ir a ao Céu – berrava a Maritaca toda orgulhosa.

Imaginem quem foi dizer que ia também à festa... O Sapo-Boi, que não querendo ficar pra trás, tratou logo de dizer:

- Eu também vou.

A Maritaca ficou surpresa:

- Como?! Sapo não voa.

- E precisa?

- Como você é ignorante. Fala pros cotovelos. Onde já se viu sapo voar?

Pois bem, o Sapo-Boi disse que tinha sido convidado e que ia sem dúvida nenhuma.

- Sou convidado de honra do São Pedro. Ele me disse que não abre o portão do Céu enquanto eu não chegar.

Os bichos só faltaram morrer de rir e Maritaca, então, nem sefala.

Disparou a falar mal do Sapo-Boi. Dizia que ele era pesado e nem sabia dar uma corrida, seria capaz de aparecer naquelas alturas.

- Sua língua, Dona Maritaca, não é feita de aço, mas ela corta uma navalha.

Para não ter que brigar com a Maritaca, o Sapo-Boi saiu de perto, resmungando pra si mesmo: Essa Maritaca é como pernilongo, só cala o bico com um tapa.

O Sapo-Boi tinha seu plano. Estão rindo de mim, mas não perdem por esperar. Duas palavras abrem qualquer porta: puxe e empurre. Vou nesta festa nem que tenho que pregar penas por todo o corpo.

Tenho uma idéia: vou procurar o Urubu. *Posso descolar uma carona. A esperteza é fazer isto com arte!* Não há urubu que não cobiça uma boa carniça. Basta-me oferecer pra ele as carniças do brejo que ele me leva. São as pequenas coisas quefazem as grandes diferenças – assim foi pensando o Sapo-Boi.

Na véspera da Festa do Céu, procurou o Urubu e deu uma prosa boa divertindo muito o dono da casa. Prometeu mundo e fundos pro carniceiro. Depois disse:

- Você vai à Festa no Céu.

- Vou sim. Todas as aves foram convidadas. Se você fosse uma ave, teria sido também – disse o Urubu.

O Sapo-Boi que era muito vaidoso e orgulho até os cabelos e, só pra não dar o braço a torcer, completou:

- Bom, camarada Urubu, quem é coxo parte cedo e eu vou indo, porque o caminho é comprido. Tem que me apressar, ainda vou me arrumar para ir a Festa no Céu.

O Urubu também ficou surpreso:

- Você vai mesmo?

- Se vou? Claro!

- De que jeito?

- Indo – respondeu o Sapo-Boi com sua bocarra escancarada, todo confiante. - Até lá, camarada Urubu, sem falta!

Em vez de sair da casa o Urubu, o Sapo-Boi deu um pulo pela janela do quarto do Urubu e vendo a viola, em cima da cama, meteu-se dentro dela, encolhendo-se todo, ajuntando bem as penas longas. *Se você controla os pés, controla a mente.* Ficou quietinho: *Aqui me ajeito. Vou ou não vou na Festa?!* Sempre tem um chinelo velho para um pé cansado.

O urubu, mais tarde, pegou na viola, amarrou-a a tira-colo e bateu asas para o céu, vrru-rru-rrum... O Sapo-Boi ficou na sua, bem amoitado no fundo da viola.

Chegando ao céu, o Urubu arriou a viola em um canto e foi procurar as outras aves pra prosear. O Sapo-Boi botou um olhão de fora e, vendo que estava sozinho, ninguém pra xeretar, deu um pulo e ganhou a pista da Festa, todo satisfeito.

Não queiram saber o espanto que as aves tiveram, vendo o sapo pulando no céu! Perguntaram e perguntaram curiosas:

- Como você chegou até aqui?

Mas o Sapo-Boi, esperto demais, só fazia conversa mole:

- Chegando, uai.

A Maritaca não acreditava no que via: tem carne escondida debaixo desse angu. Em terra de cego, quem tem um olho é rei, dois é deus e três é o diabo. Ainda descubro com esse bocudo veio parar aqui.

A festa começou e o sapo tomou parte se exibindo o tempotodo. Nem pro Urubu ele quis contar. Foi até arrogante:

- Eu não lhe disse que vinha? Cabra-macho não bebe água,masca fumo e engole a baba.

Pela madrugada, sabendo que só podia voltar do mesmo jeito da vinda, o Sapo-Boi foi-se esgueirando e correu para onde o Urubu havia deixado a viola. Encontrou a viola e acomodou-se, como da outra feita.

O sol ia saindo, acabou-se a festa e os convidados foram voando, cada um para seu destino. O Urubu agarrou a sua viola e tocou-se para a terra, vrru-rru-rrum...

Ia pelo meio do caminho, quando, numa curva, o sapo mexeu-se e o urubu, espiando para dentro do instrumento, viu o bicho lá no escuro, todo curvado, feito uma bola. Só os enormes olhos brilhando.

- Ah! camarada sapo! É assim que você vai à festa no Céu?

- Uma carona não faz mal a ninguém – respondeu o Sapo-Boi,meio sem jeito.

- Então foi desse jeito que você veio?

- Coác! Usando um pouco minha inteligência, né, camarada.

O Urubu achou o Sapo-Boi muito folgado e, além do mais, ele contou muito papo na festa. Me fez de bobo. Se tivesse ao menos me contado. Merece um castigo – concluiu o Urubu.

- Vou te jogar lá embaixo – avisou pro Sapo-Boi.

- Cê tá louco?! – berrou o Sapo-Boi, escancarando o bocão.

O Urubu estava decidido em atirar o Sapo-Boi lá de cima.

- Pode escolher: quer cair no chão ou na água?

O Sapo-Boi desconfiou da proposta: conhecendo o urubu, ele vai me pirraçar. Boca de mel, coração de fel. Vai me jogar onde eu não escolher. Para quem está se afogando, jacaré é tronco. Cachorro mordido de cobra tem medo até de lingüiça. Então, o Sapo-Boi querendo ser mais esperto que o Urubu, foi logo dizendo:

- Me joga no chão mesmo.

Urubu ficou surpreso com o pedido. Este sapo deve ter pirado.

- Tem certeza que isso mesmo que você quer?

- Claro, camarada Urubu – completou o Sapo-Boi, resmungo pra si mesmo: *O destino não é uma questão de sorte, é uma questão de escolha*.

E, naquelas alturas, o Urubu emborcou a viola. O sapo despencou-se para baixo e veio zunindo. E rezava: - Coác! Se eu desta escapar, nunca mais boto as patas nas alturas! Nem converso demais. É melhor calar-se e deixar que as pessoas pensem que você é tolo, do que falar e acabar com a dúvida.

E vendo as serras lá embaixo, berrou desesperado:

- Coác! Arreda pedras!

E as pedras não arredaram. O Sapo-Boi então pode concluir antes de esborrachar nelas: A esperança é um urubu pintado de verde.

Bateu em cima das pedras como um tomate maduro, esparramando-se todo. Ficou em pedaços.

Conta-se, lá pras bandas do brejo, que Nossa Senhora, com pena do infeliz sapo, juntou todos os pedaços do seu corpo esparramado nas pedras e o sapo viveu de novo. Aprendeu uma sábia lição: Nosso verdadeiro inimigo está em nós mesmos. Não são os grandes planos que dão certo, são os pequenos detalhes. Não cuidei dos detalhes.

- Por isso o sapo tem o couro todo cheio de remendos. A primeira vítima da ignorância é o próprio ignorante – explica a Maritaca, sempre com certa maldade nos olhos esverdeados toda vez que conta essa história.

# **ANEXO C –** Roteiro do ebook

**Roteiro A festa no Céu PERSONAGENS PRINCIPAIS: Maritaca; Sapo; Urubu;**

**CONTRA-CAPA E PÁGINA 00 Instruções a respeito da interface do ebook.**

#### **PÁGINAS 01-02**

**O narrador conta sobre a festa no céu e que somente as aves poderiam ir.**

NARRADOR – Certa vez, iria acontecer uma grande festa lá no céu. As aves ficaram muito felizes,

porque só quem sabia voar iria a festa. Os outros animais ficaram morrendo de inveja, ainda mais

quando a Maritaca gritava:

MARITACA - Quem não tem pena não vai poder ir ao Céu!

#### **PÁGINAS 03-04**

**Entre diversos animais, aparece o sapo indignado, argumentando que irá a festa também.** SAPO - Você está mentindo Maritaca, porque eu também vou! - disse o sapo indignado. MARITACA - Como? Sapo não voa! - respondeu a maritaca surpresa. SAPO - E precisa? MARITACA - Mas que sapo mentiroso e tagarela!

\*\*POSSIBILIDADE DE INTERAÇÃO: Solicitar a criança que descubra quem respondeu à Maritaca que

irá a festa antes que ela diga que sapo não voa.

## **PÁGINAS 05-06**

#### **Todos riem do sapo, enquanto ele vai embora para não arranjar briga.**

SAPO – Bravo: Humph! Estão rindo de mim, mas não perdem por esperar! Vou nesta festa nem que tenha que pregar penas por todo o corpo!

\*\*POSSIBILIDADE DE INTERAÇÃO: Solicitar a criança que arraste as penas na tela para o corpo do sapo.

#### **PÁGINAS 07-08/09-10**

#### **O sapo começa a pensar num plano e resolve procurar o urubu.**

SAPO – pensando consigo mesmo: Hummm, como eu não sei voar, o jeito é arranjar uma carona. Mas não pode ser com qualquer um, senão a chata da maritaca vai ficar pegando no meu pé...

\*\* POSSIBILIDADE DE ANIMAÇÃO/INTERAÇÃO : Mostrar diversos balões de pensamento com aves diferentes e seus respectivos nomes, além do motivo para o sapo não pegar uma carona com elas. (PÁGINA 09/10)

SAPO - Já sei! Vou falar com o Urubu, porque ninguém tem coragem de brigar com ele!

\*\* POSSIBILIDADE DE ANIMAÇÃO/INTERAÇÃO: Surgimento de uma lâmpada para demonstrar que o sapo teve uma ideia – Contando o plano apenas se a criança tocar na lampada.

#### **PÁGINAS 11-12**

#### **O sapo encontra o urubu embaixo de uma árvore com sua viola. Descobre que o mesmo irá cantar e tocar na festa;**

SAPO – E ai Urubu! Tá fazendo o que com essa viola!?

URUBU – vaidoso: Há! Estou ensaiando, pois quero fazer bonito na festa! Vou tocar lá! SAPO – Ah é? Pois me mostre que eu quero ouvir!

\*\*POSSIBILIDADE DE ANIMAÇÃO + SOM + INTERAÇÃO: A criança é convidada a clicar no urubu, que irá tocar.

## **PÁGINAS 13-14**

#### **O personagem tem a ideia de entrar na viola do urubu;**

SAPO – pensando consigo mesmo: Nossa, que viola grande, até eu caibo nela! E se eu me escondesse nela para ir a festa!? O Urubu nem iria notar!

## **PÁGINAS 15-16**

#### **O sapo fica no dilema entre contar a verdade ou enganar o urubu.**

SAPO – ainda pensando consigo mesmo: E agora, será que eu peço uma carona ou engano o urubu?

#### **\*\*POSSIBILIDADE DE INTERAÇÃO: se a criança optar pela opção em que sapo conta a verdade:**

SAPO – Urubu, preciso contar uma coisa..gostaria tanto de ir a festa, mas não tenho como. Você poderia dar uma carona? Se eu não for, além de perder toda a diversão, a Maritaca vai debochar de mim pelo resto da minha vida...

(PÁGINAS 17-18) URUBU – triste: Sinto muito sapo, mas não posso levar quem não foi convidado. Devia ter pensado antes de retrucar a Maritaca..

# (PÁGINAS 19-20)

**O sapo encontra uma sapa enquanto todos estão na festa e fica feliz por não ter ido.**

#### **\*\*POSSIBILIDADE DE INTERAÇÃO: se a criança optar pela opção em que o sapo entra na viola**

SAPO – Acho que ouvi alguém te chamar Urubu, lá do outro lado. Eu vou indo, não quero te atrapalhar.

URUBU – Até mais.

(PÁGINAS 17-18) **O urubu sai de cena.**

\*\*POSSIBILIDADE DE INTERAÇÃO: A criança clicar na viola para o sapo pular dentro. (PÁGINAS 19-20) O sapo entra na viola e fica escondido.

## **PÁGINAS 21-22** -

**Urubu alça vôo e pensa sobre qual caminho irá;**

URUBU – pensando consigo mesmo: Será que vou por aqui ou por lá? \*\*POSSIBILIDADE DE INTERAÇÃO: A criança precisa clicar em uma das placas para escolher se o urubu irá pela direita ou esquerda.

#### **PÁGINAS 23-24 \*\*POSSIBILIDADE DE INTERAÇÃO: se for pela esquerda, haverá chuva no caminho:** URUBU – Mas que chuva! Tenho que tomar cuidado!

\*\*POSSIBILIDADE DE ANIMAÇÃO: Chuva caindo.

(PÁGINAS 25-26/27-38)

**A viola vira e o sapo cai na agua e aprende que mentir não compensa.**

## **PÁGINAS 23-24**

**\*\*POSSIBILIDADE DE INTERAÇÃO: se for pela direita, o caminho será tranquilo e ambos chegam a festa**

(PÁGINAS 25-26) MARITACA – Vocês não imaginam a nossa surpresa quando o bocudo apareceu na festa! SAPO – E ai Maritaca, não disse que vinha? MARITACA – Como você chegou? SAPO – Chegando, uai!

(PÁGINAS 27-28)

**No final da festa, após se divertir o sapo volta para a viola.**

## **PÁGINAS 29-30**

**Durante a volta, o urubu escuta um barulho estranho vindo da viola.**

URUBU – Mas que barulho estranho! De onde está vindo será? Será que tem algo dentro da minha viola?

\*\*POSSIBILIDADE DE INTERAÇÃO: criança clicar na viola para o urubu encontrar o sapo

## **PÁGINAS 31-32**

**O Urubu resolve dar um castigo no sapo por ele mentir, e pede onde ele quer cair** URUBU - Ah! camarada sapo! É assim que você foi à festa no Céu? Mas que folgado você é! Bem que a maritaca disse que você era mentiroso! Vou te dar um castigo e te jogar lá embaixo!

SAPO – Cê tá louco?! - berrou o Sapo escancarando o bocão. URUBU – Você quer cair na água ou no chão?

## **\*\*POSSIBILIDADE DE INTERAÇÃO: se a criança optar pelo chão**

(PÁGINAS 33-34) MARITACA – A queda foi feia minha gente! E mais feio ficou o sapo, todo machucado, esborrachado, com os olhos esbugalhados e cara amassada!

## **\*\*POSSIBILIDADE DE INTERAÇÃO: se a criança optar pela água**

(PÁGINAS 33-34 )

**O sapo cai na água, conhece a sapa e nunca mais sai do lago.**

MARITACA – E ai o bocudo do sapo ainda ficou famoso, afinal, quem não conhece o sapo que foi à festa no céu?